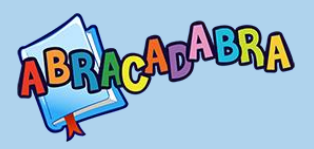

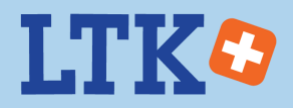

## Teaching Early Literacy with the Learning Toolkit+

Welcome to the CSLP's Teaching Early Literacy with the Learning Toolkit+. As you move through these modules, you will familiarize yourself with each broad literacy skill and its corresponding sub-skills, gain a deeper understanding of various teaching approaches and practical tips, and explore how the CSLP's Learning Toolkit+ also known as LTK+ supports the development of these literacy skills.

These modules can be used in a variety of settings; from asynchronous and fully online to synchronous, blended and in-person workshops. Each of the modules has a similar

structure, outlined in a table of contents. All of the modules focus on explanations, practice, and interactive content to insure understanding and engagement. We hope these modules provide you with new knowledge, useful suggestions on how to integrate the various literacy tools into your teaching, and helps you develop your expertise in early literacy instruction.

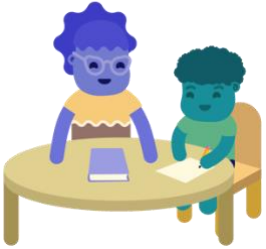

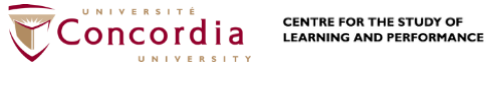

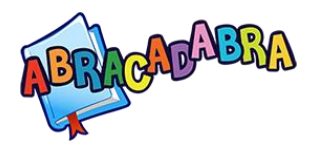

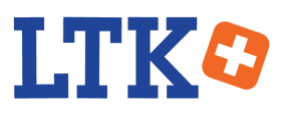

## **Table of Contents**

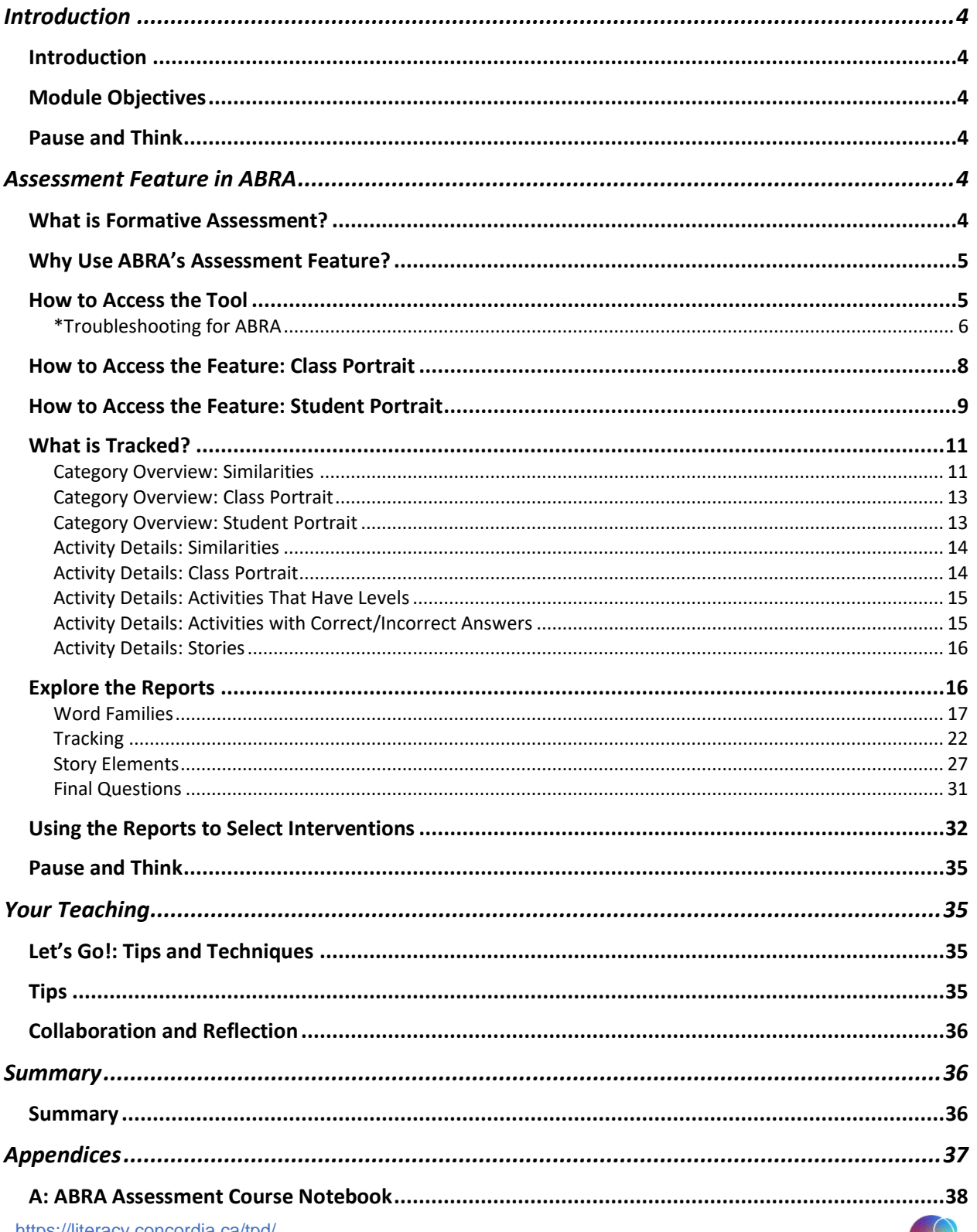

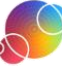

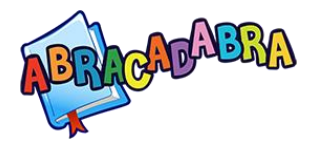

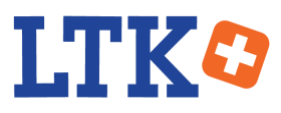

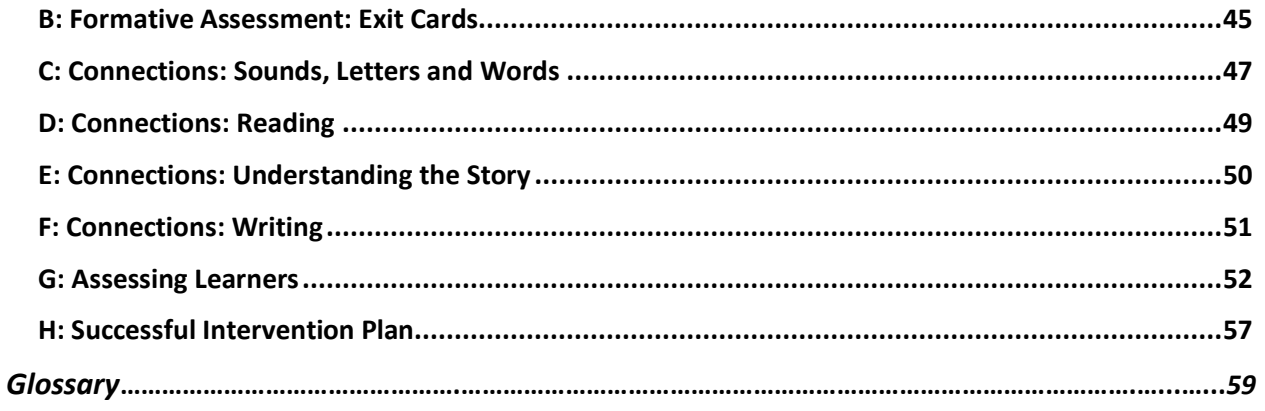

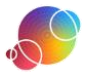

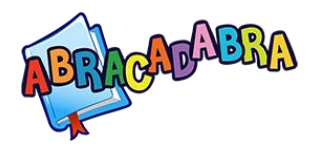

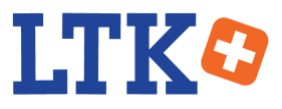

## <span id="page-3-0"></span>**Introduction**

## <span id="page-3-1"></span>**Introduction**

The LTK+ aims to support teachers in their use of the tools, and to facilitate the day-today classroom management. Teacher accounts have additional features that are not available in the leaner accounts. One such feature is the ABRA assessment component. This gathers and displays all of your leaners' interactions within ABRA. This report can be used to help you identify problems.

*Note: This feature is not available in the abralite version.*

## <span id="page-3-2"></span>**Module Objectives**

This module will help you understand how ABRA's built-in assessment feature can help you keep track and evaluate your leaners' progress. At the end of this module, you will be able to:

- Navigate to the assessment feature within the LTK+.
- Identify what is tracked and displayed.
- Determine how it helps identify areas where your leaners require additional support.

### <span id="page-3-3"></span>**Pause and Think**

Activity: Individual Reflection

Use your course notebook (see *Appendix A*), or sign into ePEARL, to reflect on and answer these questions:

- How do you normally evaluate whether your leaners are attaining alphabetics, fluency, comprehension, and writing skills?
- How often do you track your leaners' work?

## <span id="page-3-4"></span>**Assessment Feature in ABRA**

### <span id="page-3-5"></span>**What is Formative Assessment?**

The intent of formative assessment is to evaluate leaner's attainment of the knowledge and skills targeted in your lessons. They are low-stakes analyses that are usually conducted while the child is still in the process of learning. They can help teachers modify lessons to focus on noted problems and improve leaners' attainment of the skills. Some examples of formative assessment are informal strategic questioning, analyzing homework, exit cards (see *Appendix B*), process portfolios, and the ABRA assessment module.

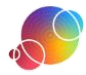

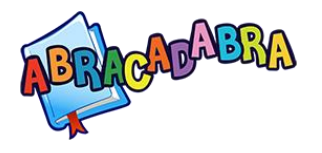

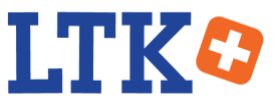

In contrast, summative assessment occurs at the end of an instructional unit and evaluates leaner's academic achievements. These types of assessments are graded. Examples of summative assessments are standardized tests or term projects.

## <span id="page-4-0"></span>**Why Use ABRA's Assessment Feature?**

The assessment feature provides several benefits. It allows you to quickly identify which activities your class or an individual leaner has attempted. You can see how much time was spent in the activity, and how your leaners are progressing. This information can inform your future early literacy lesson plans and help identify areas where differentiation is needed. For example, the error report will display where there are misunderstandings in each activity. This will aid you in determining if a few leaners need support, or if you need to re-teach a subject.

*In the [online version of this module,](https://literacy.concordia.ca/tpd/mod_assessment/story_html5.html) there is a video of one Kenyan teacher describing how she uses this feature in her classroom. You can watch the [video online.](https://youtu.be/COfBxSmDbIA)*

## <span id="page-4-1"></span>**How to Access the Tool**

Access the LTK+ by entering its URL in your browser. Tip: It is a good idea to bookmark this URL for future reference.

Sign in using your personal credentials.

Once signed in, you will be taken to the LTK+ lobby page. If you are not sure what your username or password is, ask your LTK+ contact to help you find this information.

Look for the ABRACADABRA logo. If you do not see ABRA on your lobby page, your account might not be set to level 1 or 2. To change your level, go to Manage > My Account > My ePEARL Account (follow the

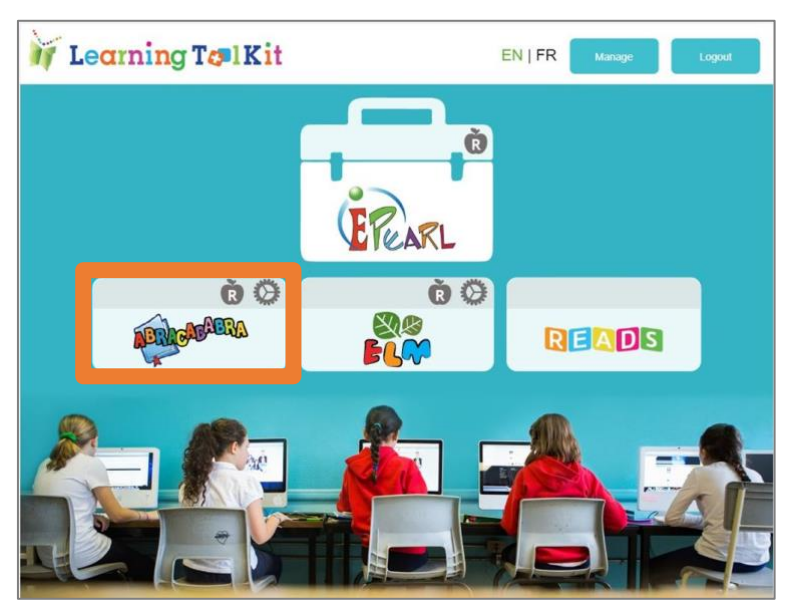

troubleshooting instructions below to see how this looks\*). If ABRA is still not shown on the lobby page, please contact the system administrator as ABRA may be turned off at the administrator level.

Click on the cog  $\mathbb{Q}$  icon.

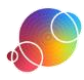

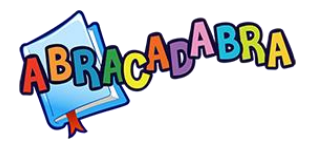

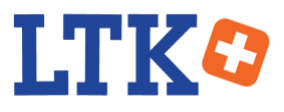

The ABRA Assessment feature will open in your browser.

Select your class from the dropdown menu.<br>
Choose a class:

Select a class

Choose the date range you want to see data on. By default, the past month is selected. You can adjust this as desired. Choose a data vange

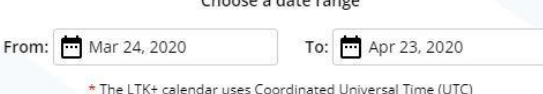

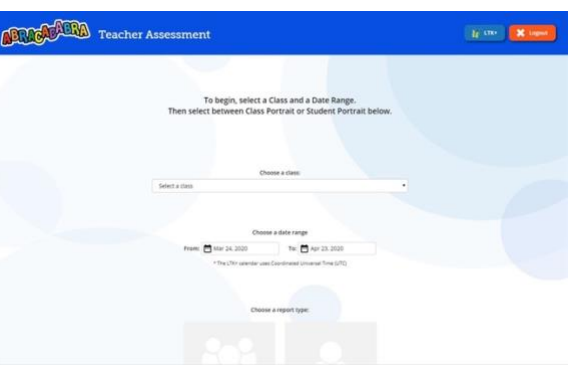

Select whether you wish to see a class report or data on an individual leaner. These buttons are inactive until a class is selected from the dropdown list.

 $^\star$ 

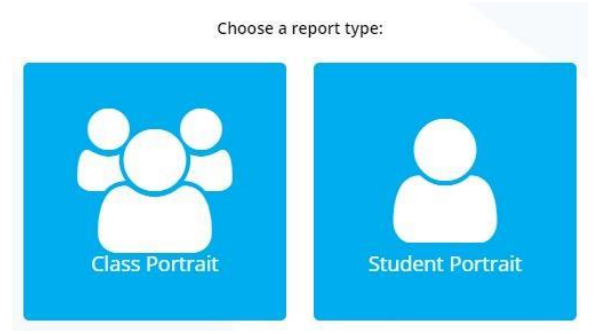

### <span id="page-5-0"></span>\**Troubleshooting for ABRA*

To change your level:

1. Click on **Manage** in the LTK+ Lobby.

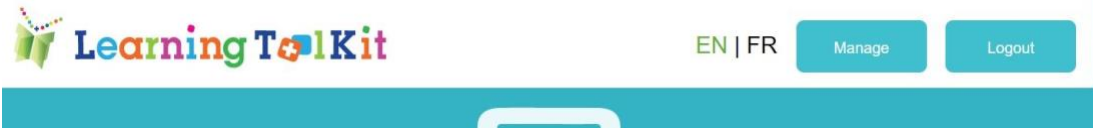

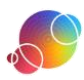

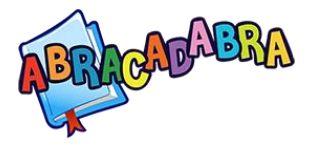

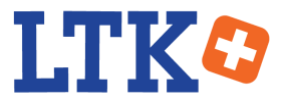

2. You should see the following screen. Click on **My Account**.

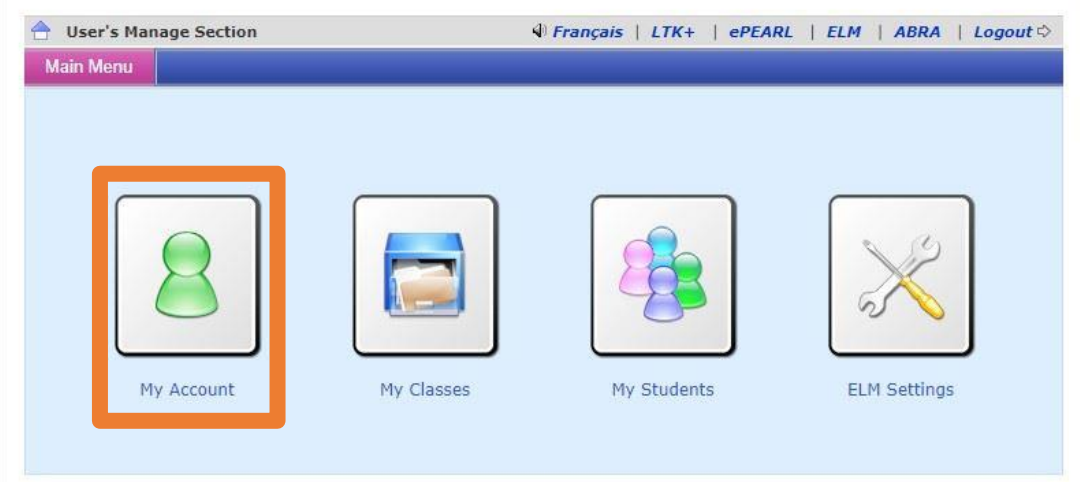

3. Click on the **My ePEARL Account** tab.

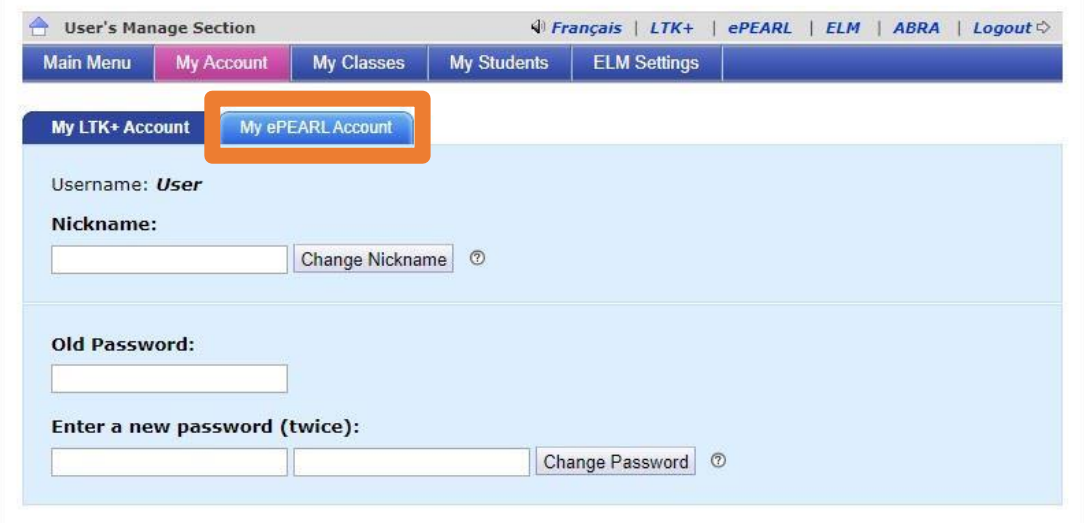

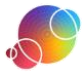

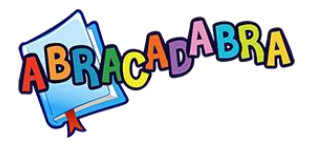

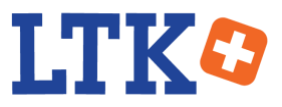

4. Select the desired level from the **Choose your level** dropdown.

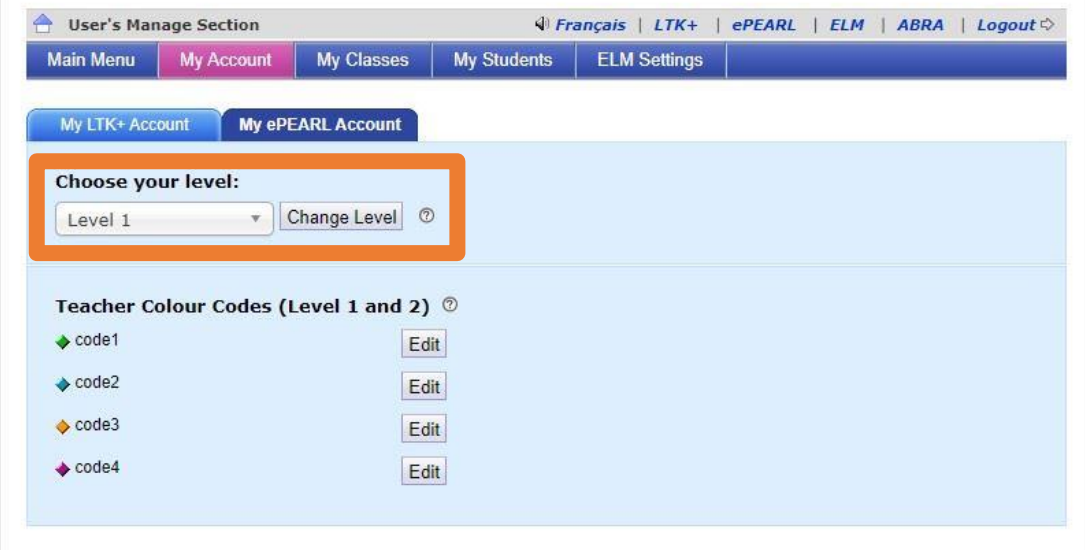

#### <span id="page-7-0"></span>**How to Access the Feature: Class Portrait** Click on Class Portrait (if active).

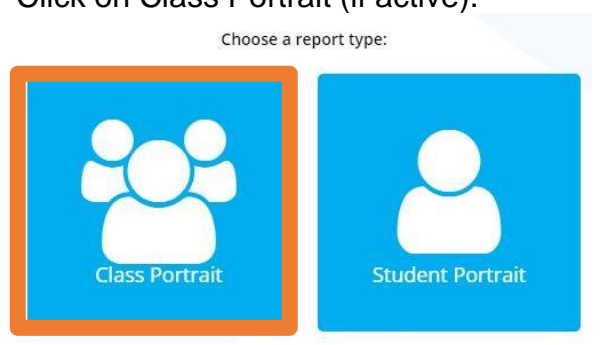

### This screen will appear after your selection:

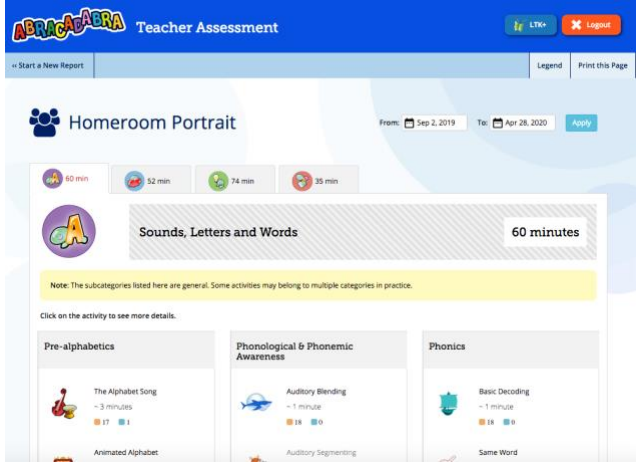

https://literacy.concordia.ca/tpd/ TPD-MOD-Assessment-20220831.docx 8

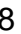

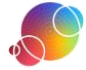

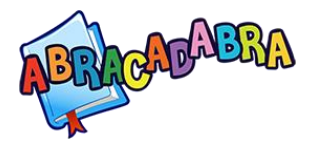

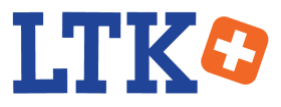

Select the category from the tabs at the top.

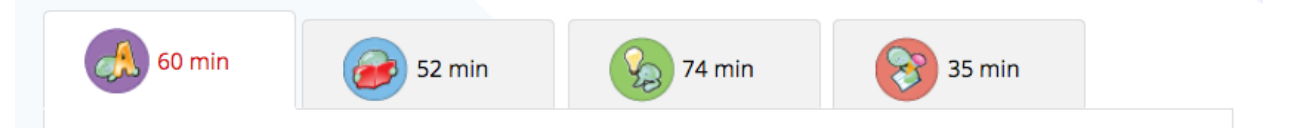

Choose the activity you're interested in by clicking on its name.

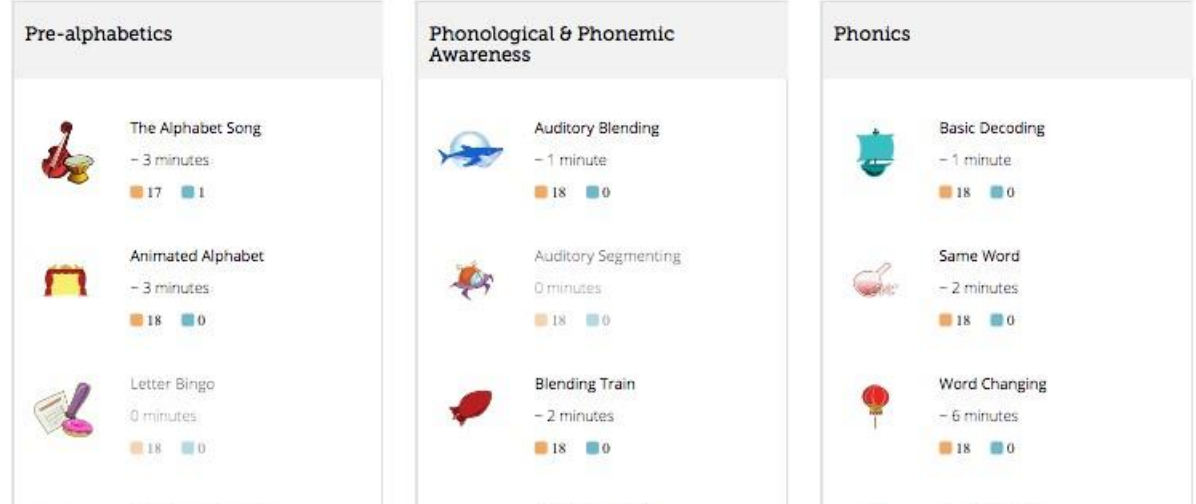

You will be taken to that activities' detail page. Learn more about what type of information is tracked in the [next section.](#page-10-0)

## <span id="page-8-0"></span>**How to Access the Feature: Student Portrait**

Click on Student Portrait (if active).

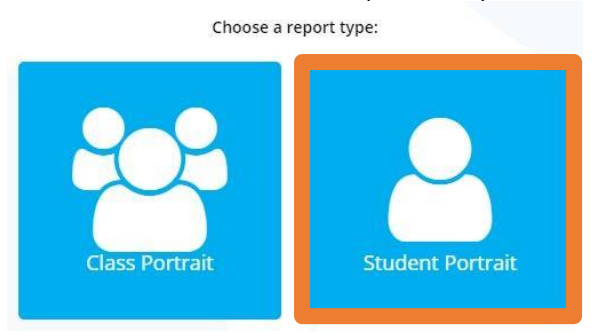

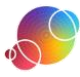

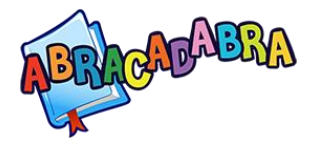

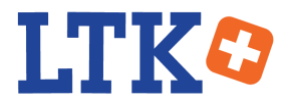

## This screen will appear after your selection:

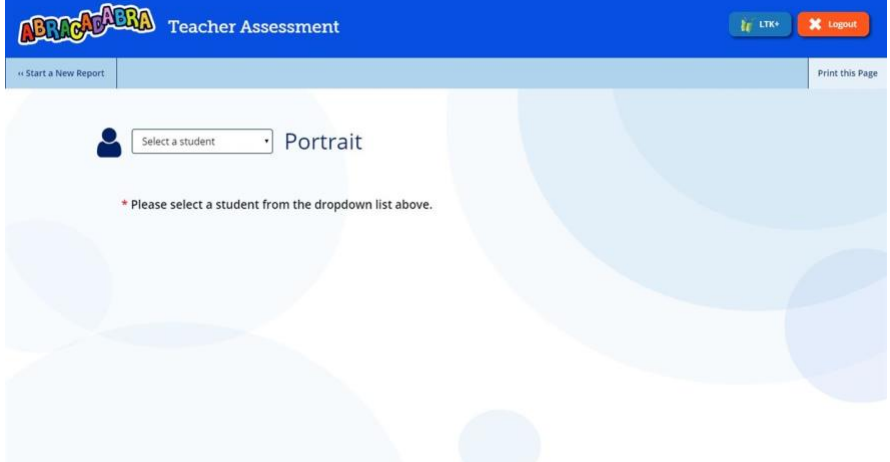

Use the dropdown menu to select the leaner you want to see a report of.

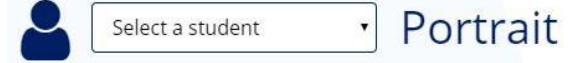

### Select the category from the tabs at the top.

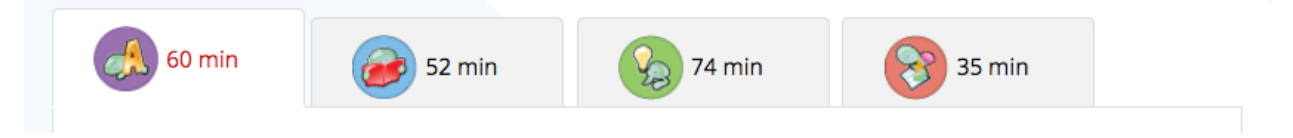

Choose the activity you're interested in by clicking on its name.

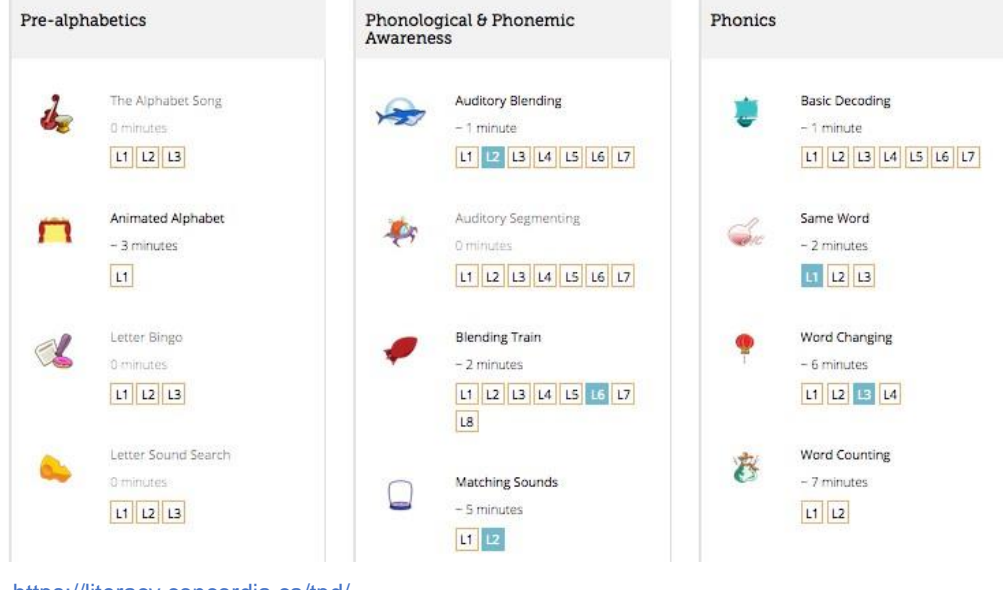

https://literacy.concordia.ca/tpd/ TRD-MOD-Assessment-20220831.docx 10

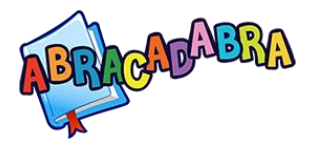

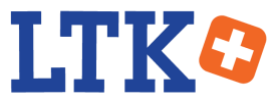

You will be taken to that activities' detail page. Learn more about what type of information is tracked in the [next section.](#page-10-0)

If you do not see the leaner you're looking for in the list, ensure that leaner is linked to your class. Go to Manage > My Students > Link/Unlink > select your class from the dropdown menu > then click on the broken link icon  $(\mathbb{R})$  to assign that leaner to the selected class. If the leaner is not on the list at all, contact your administrator to generate an account for that leaner.

## <span id="page-10-0"></span>**What is Tracked?**

There are two types of reports: Class Portrait and Student Portrait. There are some shared features between the two reports. For example, the overview page that lists all the activities is identical except for one feature. There is more variety between the activity detail pages as the ABRA's activities are different from each other.

Category Overview:

- Similarities
- Class Portrait
- Student Portrait

Activity Details

- Similarities
- Class Portrait
- Activities with Levels
- Activities with Correct/Incorrect Answers
- Stories

## <span id="page-10-1"></span>*Category Overview: Similarities*

Once you select which kind of report you want, you will be taken to the category overview page. This provides a brief recap of your leaner(s)'s progress in all activities in that category. There are some differences between the class and student view, but there are many more similarities.

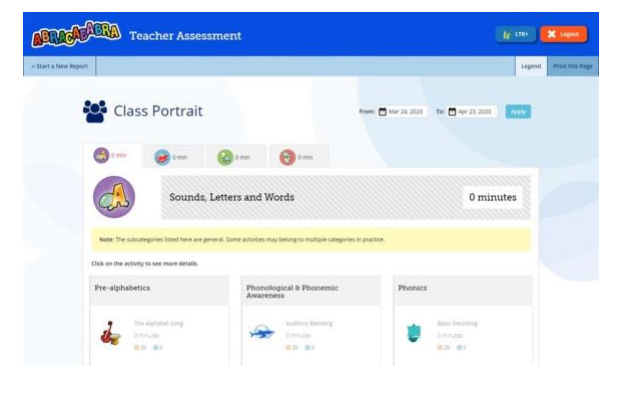

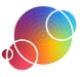

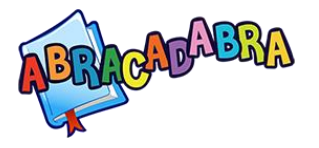

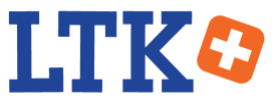

**Layout**: Both portraits are designed similarly in that the calendar is at the top and categories are chosen by tabs.

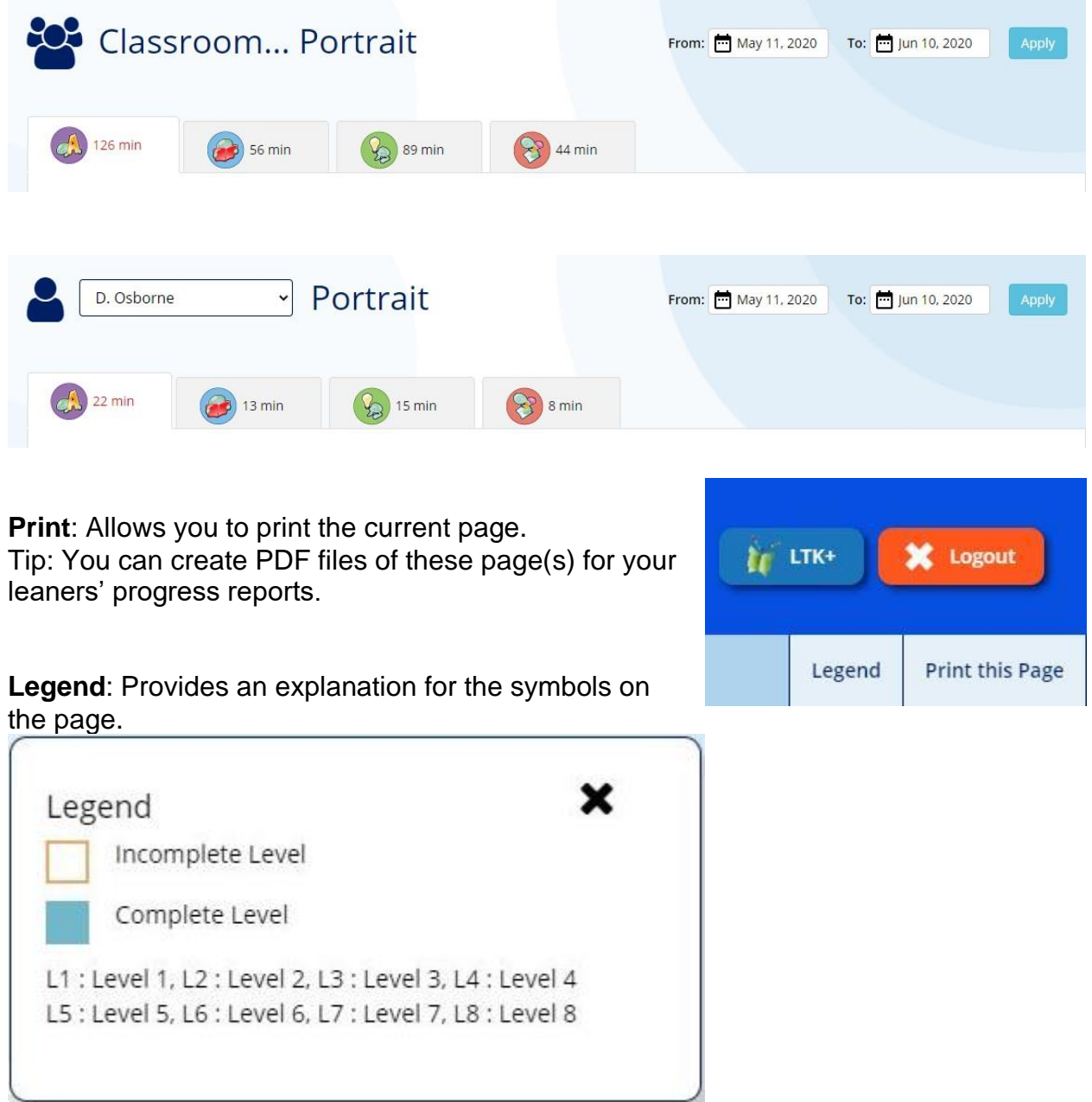

**Date range**: Displays the chosen date range. You can adjust either date from this page so you don't have to start over from the beginning.

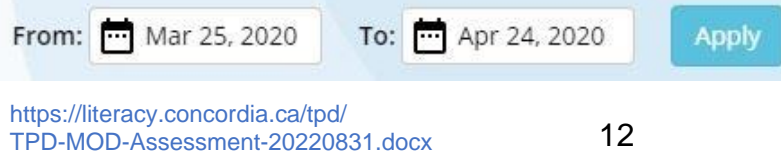

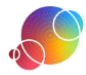

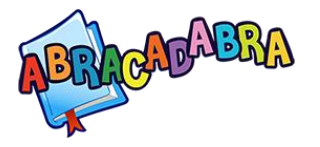

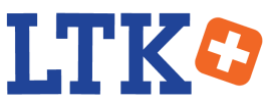

**Time Spent**: The total amount of time your class or leaner has spent on the category or individual activities.

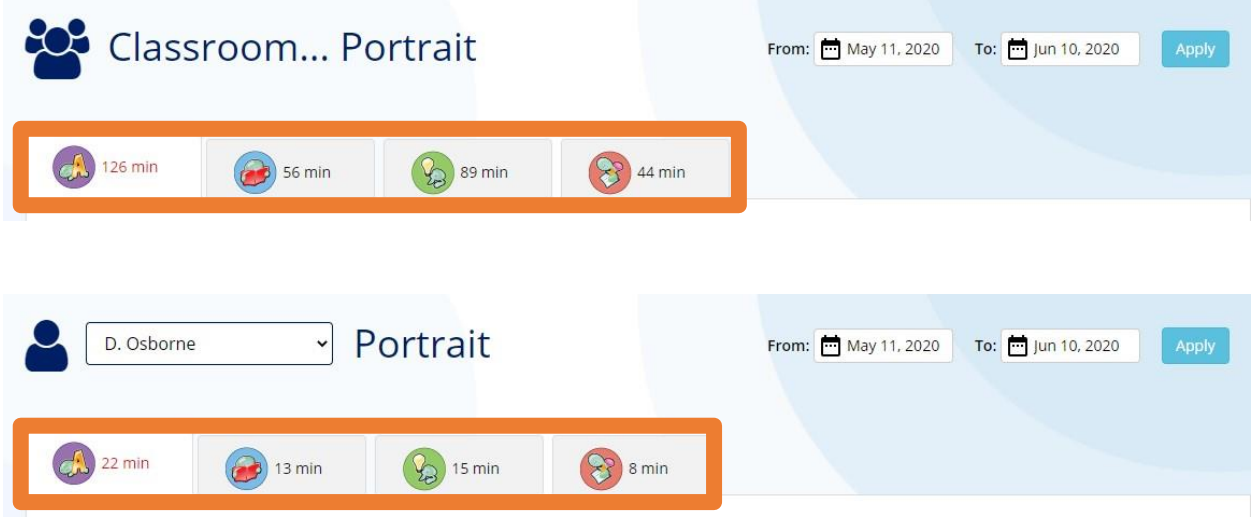

### <span id="page-12-0"></span>*Category Overview: Class Portrait*

The main difference for the class portrait is the indication of how many of your leaners have completed the whole activity at least once.

'Complete' in this case means all levels. If a level has multiple repetitions (for example, there are 5 questions to answer), the leaner must complete all repetitions in the same run-through for the level to be considered complete.

To get details about which levels were completed, you will have to go to the activity's details page.

### <span id="page-12-1"></span>*Category Overview: Student Portrait*

The differences in the student portrait, compared to the class portrait, are that the levels in each activity are listed, and there is an indication on whether the selected leaner has completed those levels.

The level is only marked as complete if all repetitions in it were done in the same round. For example, if a level has 5 questions, all 5 were answered before the leaner navigated away.

To get details about which levels were completed, you will have to go to the activity's details page.

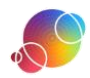

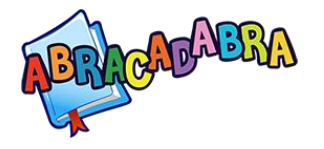

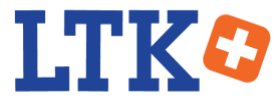

#### <span id="page-13-0"></span>*Activity Details: Similarities*

Each activity has its own details page. The content that is displayed on these pages will vary based on activity. For example, some ABRA activities are connected to stories, or the leaner is given multiple attempts to answer a question. Only relevant information is displayed. Still, there are some standard information that appears on all activity pages.

**Activity Description:** Clicking on the information icon *Q* provides a description of the activity and its objective. If the activity has multiple levels, then a short description for each is also provided.

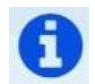

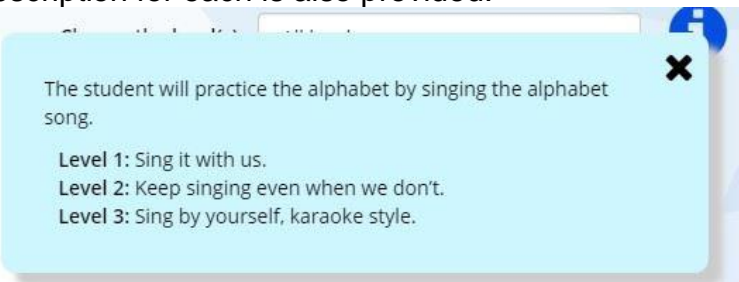

**Activity Insights**: This popup window lists other ABRA activities connected to the current one that help build or extend the targeted skills. Some activities also have a description of the skill targeted, how leaners may struggle with an activity, and suggestions for supporting leaners.

**Access Statistics**: This lists the total amount of time spent in the activity, number of times the activity was started, and the average amount of time they spend in the activity each time they access it. In the student portrait, the class average is provided underneath the leaner's statistics as well.

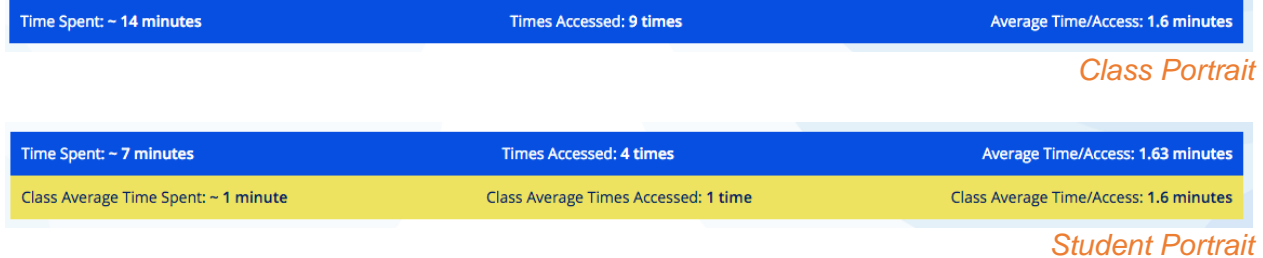

#### <span id="page-13-1"></span>*Activity Details: Class Portrait*

On the class portrait activity detail pages, there is a complete/incomplete pie chart. This provides a quick indication of how many leaners have completed the activity at least

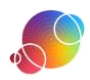

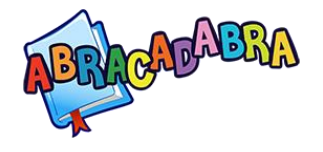

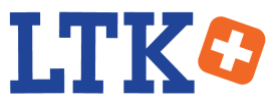

once. If viewing the data for all levels, 'complete' would mean they have gone through each level at least once.

These do not appear on the student portrait activity details pages. Instead, many of these screens have a bar chart to compare your leaner's correct/incorrect statistics to the class. Learn more in the *[Activities with Correct/Incorrect Answers](#page-14-1)* section.

### <span id="page-14-0"></span>*Activity Details: Activities That Have Levels*

Some activities have multiple levels to gradually increase difficulty. Your leaners' progress in each level is tracked separately so that you are able to filter data based on level. Use the dropdown menu to change the report from overall to a specific level.

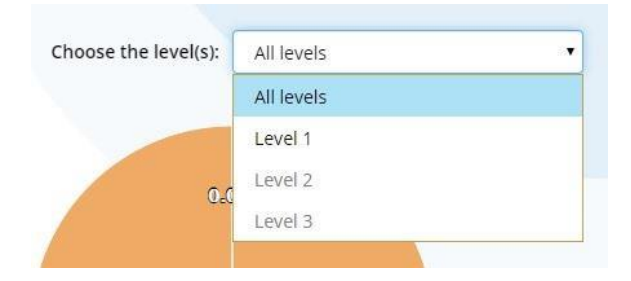

#### <span id="page-14-1"></span>*Activity Details: Activities with Correct/Incorrect Answers*

Some ABRA activities require the leaners to input answers. Both their correct and incorrect attempts are tracked. ABRA presents this information in the following ways:

**Correct/Incorrect Statistics**: The assessment report provides a tally of how many attempts were answered correctly on the first attempt, correct on the second attempt, or

incorrect. Not all of the activities provide a second attempt to answer the question, so occasionally this table will only list a correct or incorrect count.

**Error Report**: Any learner that made an error, even if they corrected it on their second attempt, will have an error report. The error tables will look different in each activity as the type of errors vary from activity to activity.

In the class portrait, you would click on a leaner's name to see details about their error(s). There is a button next to each leaner's name that allows you to quickly navigate to that leaner's individual portrait so only information relevant to that leaner will display.

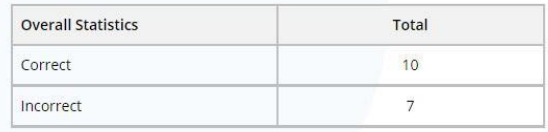

#### Error Report ▲

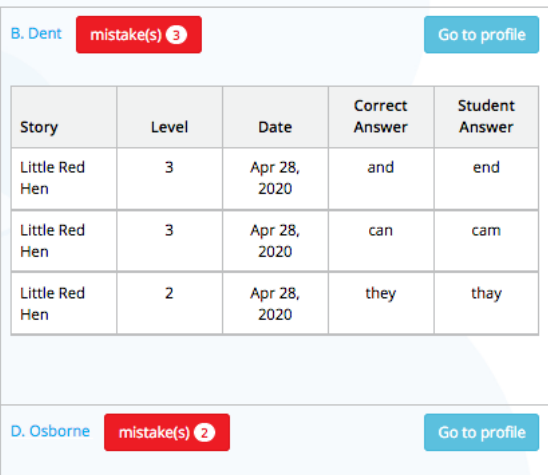

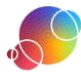

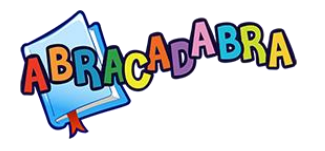

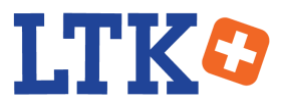

### **Correct/Incorrect Class Comparison (in student portraits only)**: A bar graph

provides a quick comparison between the leaner and the class' average.<br>Student Compared to the Class(%)

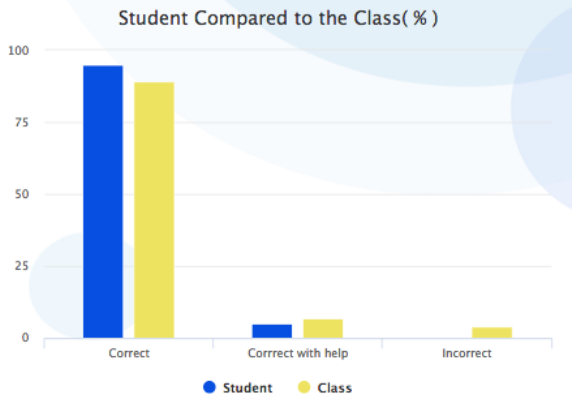

#### <span id="page-15-0"></span>*Activity Details: Stories*

Some of the ABRA activities are connected to a story. There are potentially two related sections that appears on the report.

**Stories Read**: A list of the stories chosen are presented in a table. This section will list the frequency each book was chosen in relation to the current activity. In the class reports, there will also be a number indicating how many leaners have chosen that book.

**Selected Words**: Several activities allow children to click on individual words in the story and get additional support from the computer. The software will read the word, and the leaner can press an additional help button to have the software visually and auditorily decode and blend words, or explain it is a sight word.

## <span id="page-15-1"></span>**Explore the Reports**

Use your course notebook (see *Appendix A*), or sign in to ePEARL, to reflect on and answer questions about this scenario:

Ms. Akter has four leaners in her class. She has asked them to complete the first level of the *Word Families* activity, read the books 'The Little Red Hen' and 'The Three Billy Goats Gruff' in *Tracking*, and then answer the questions for these books in *Story Elements*. Some leaners have not completed this work, while others have done more than asked.

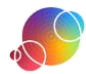

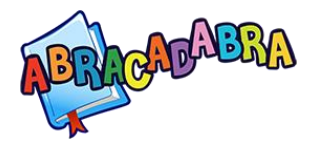

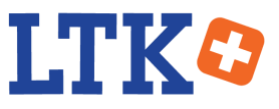

### <span id="page-16-0"></span>*Word Families*

Look at the following screen captures of the Word Families report. As a group, review these images and answer the following questions:

- What is your impression of the class achievement when viewing the class portrait of *Word Families*?
- Which leaners, if any, require additional support from Ms. Akter to understand word families?
- Which leaners, if any, may benefit from enrichment activities after doing the *Word Families* activity? What sort of activities would you suggest?

#### **See Activity Insights** Sounds, Letters, and Words > Word Families Time Spent: ~ 28 minutes Times Accessed: 14 times Average Time/Access: 2.01 minutes **Overall Statistics**  $-6$ Total Choose the level(s): All levels Correct on first try 55 Correct on second attempt  $\epsilon$ Help provided by the tool Incorrect  $\ddot{\phantom{a}}$ **Stories Read** 50.0% 50.0% **Stories Read** # Times # Students Little Red Hen  $12$  $\overline{4}$  $\overline{z}$ The Three Billy Goats  $\mathbf{1}$ Gruff Complete Incomplete Error Report ▲  $S. D6$  $mistake(s)$ M. Levy  $mistake(s)$ J. Sokoro  $mistake(s)$ Go to profile

### **Class Portrait**

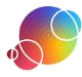

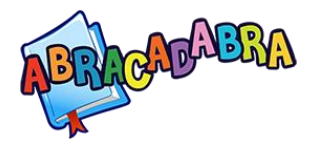

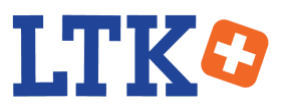

## **Fatima Nyakio Portrait**

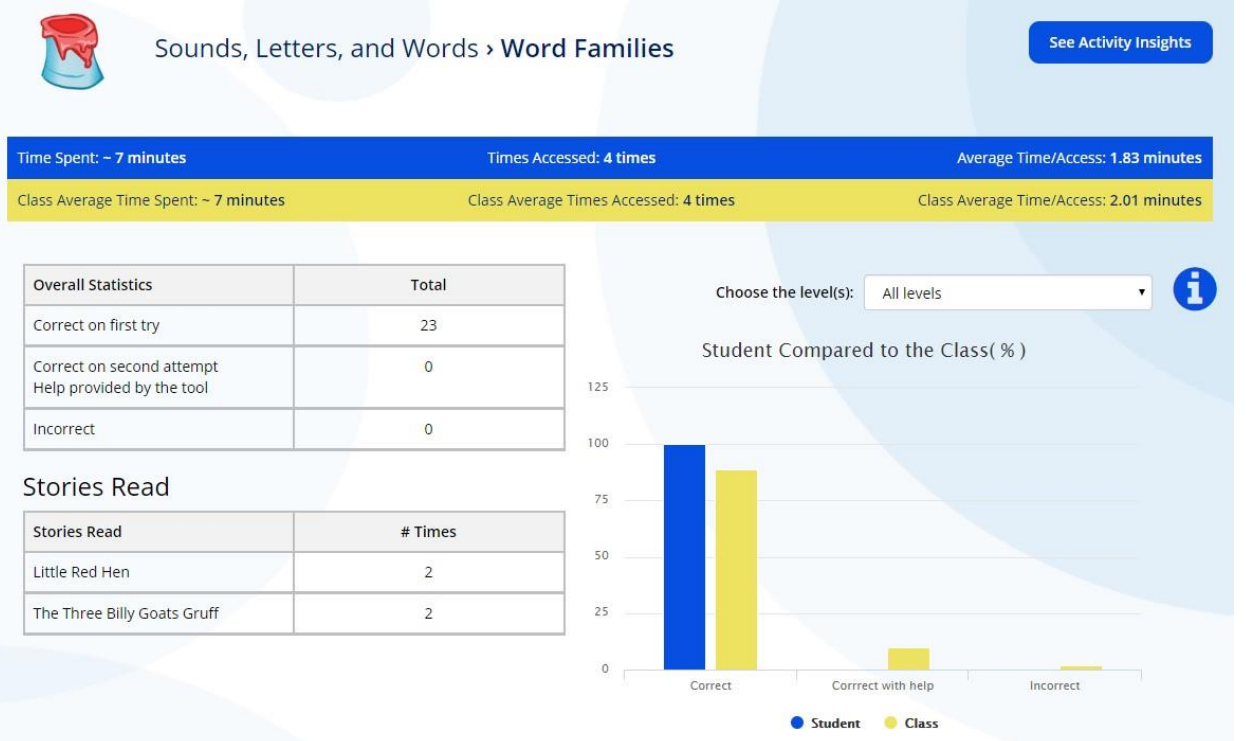

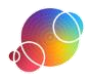

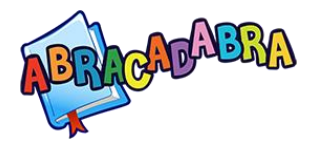

es

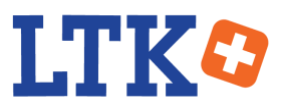

See Activity Insights

Average Time/Access: 1.47 minutes

#### **Junior Sokoro Portrait**

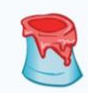

Time Spent: ~ 7

**Stories Read** 

Little Red Hen

#### Sounds, Letters, and Words > Word Families

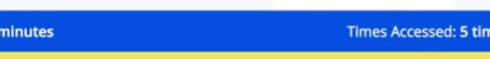

Class Average Time Spent: ~ 7 minutes Class Average Times Accessed: 4 times

> $\#$  Times  $\sf 5$

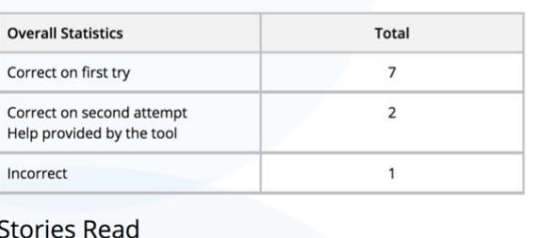

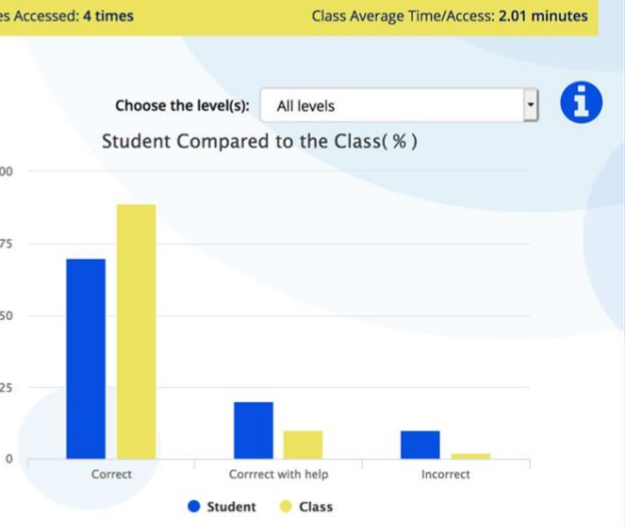

#### Student Error Report ▲

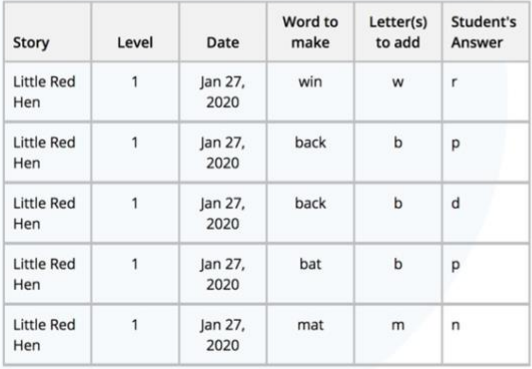

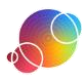

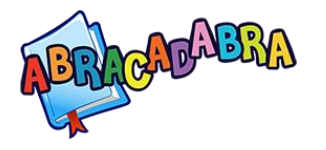

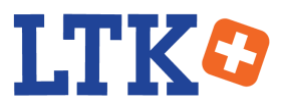

## **Manu Levy Portrait**

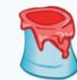

i<br>I

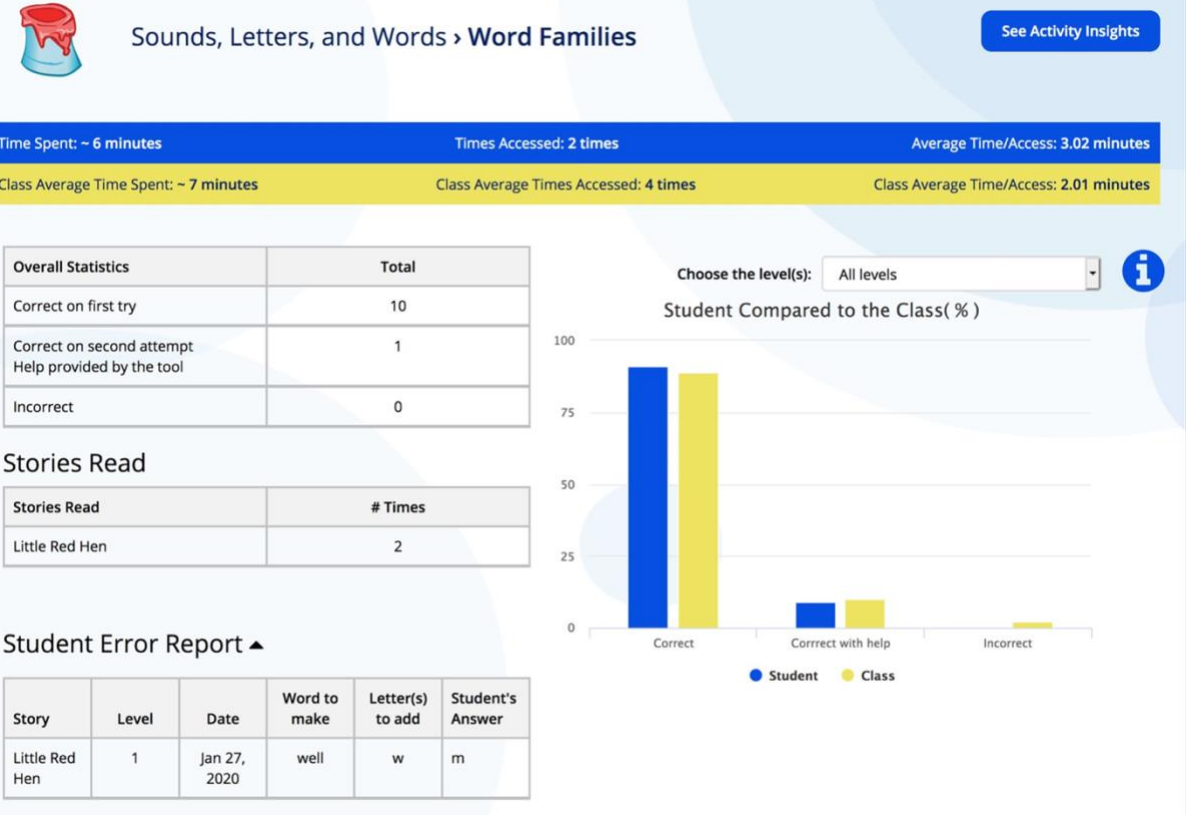

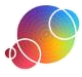

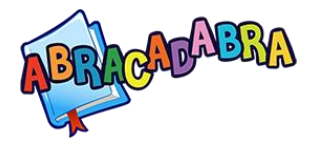

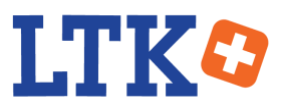

## **Sophia Dewan Portrait**

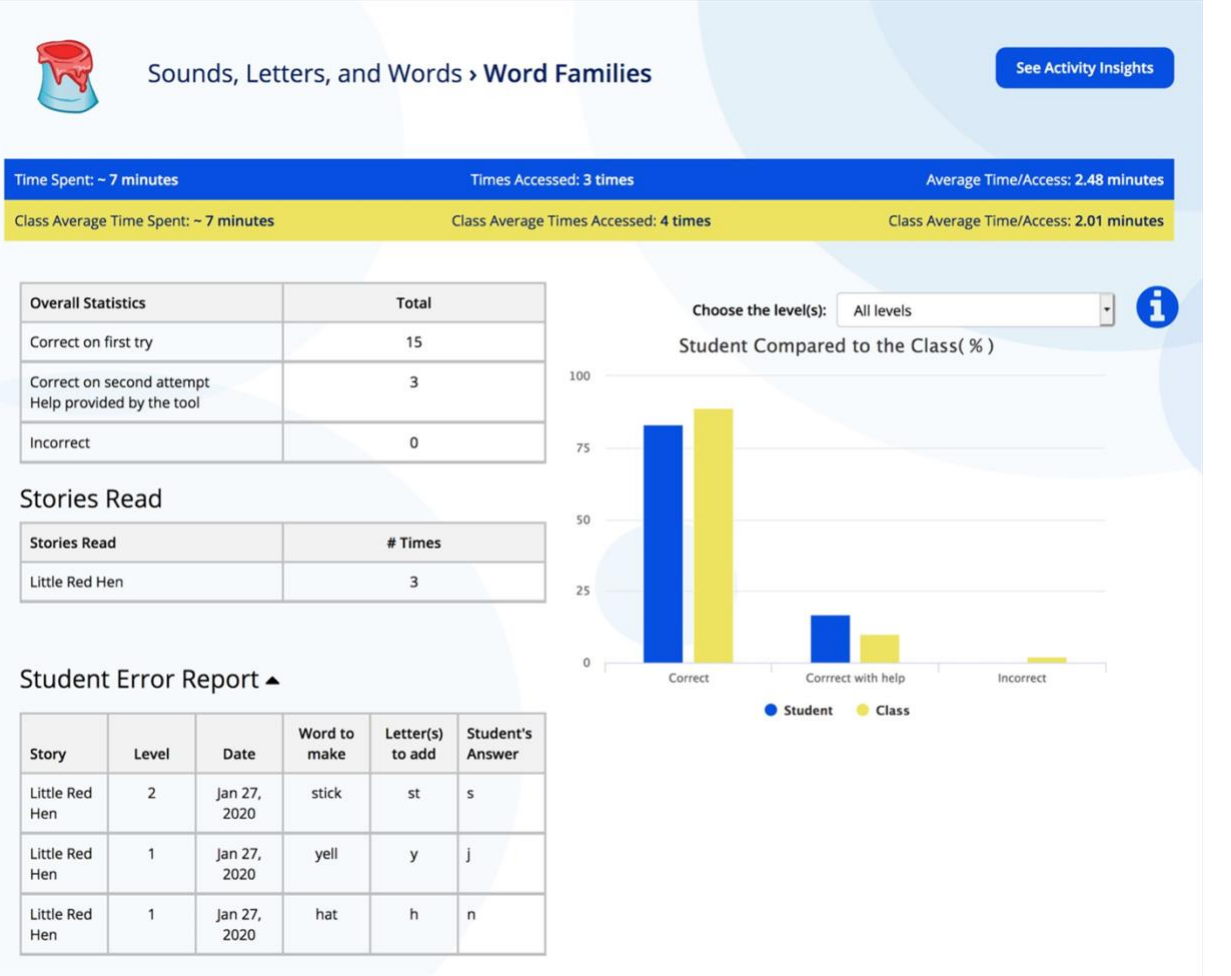

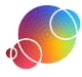

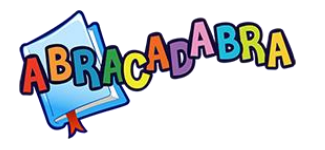

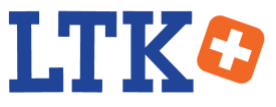

#### <span id="page-21-0"></span>*Tracking*

Look at the following screen captures of the Tracking report. As a group, review these images and answer the following questions:

- What do the reports of *Tracking* tell you about Ms. Akter's class?
- What suggestions do you have for how Ms. Akter can use the word list in the *Tracking* reports with her class/leaners?
- Which leaners, if any, should Ms. Akter meet with individually after she views the reports on *Tracking*?

#### **Class Portrait**

Time Spent: ~ 66 minutes

Darryl! Don't Dawdle

Where Am I?

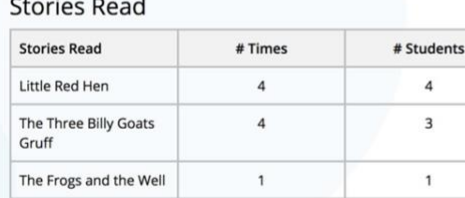

 $\mathbf{1}$ 

 $\mathbf{1}$ 

 $\mathbf{1}$  $\mathbf{1}$ 

Reading > Tracking

#### Words Requested Help With  $\blacktriangle$

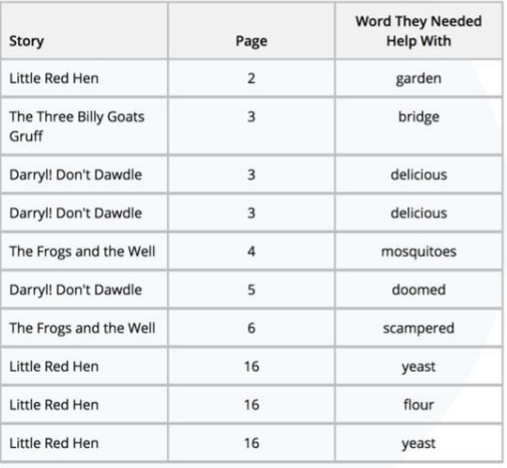

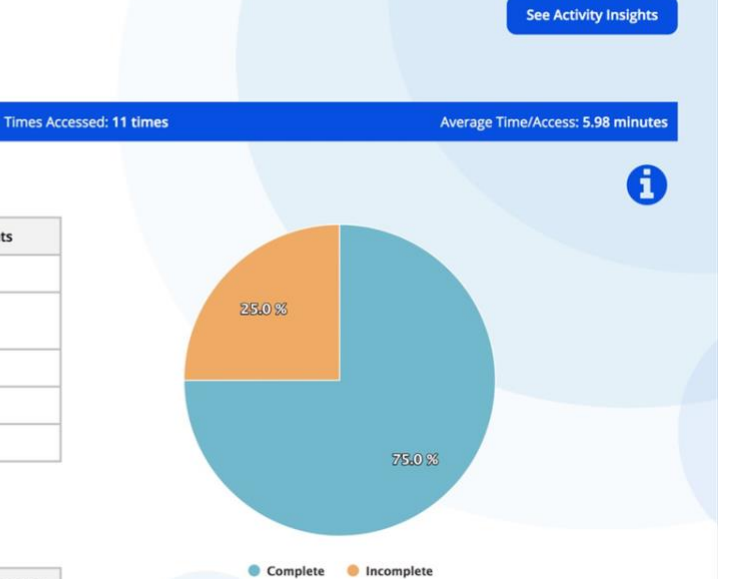

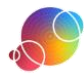

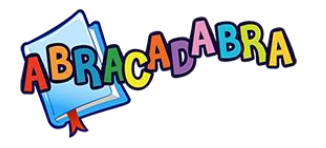

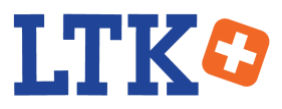

See Activity Insights

## **Fatima Nyakio Portrait**

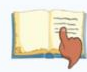

Reading > Tracking

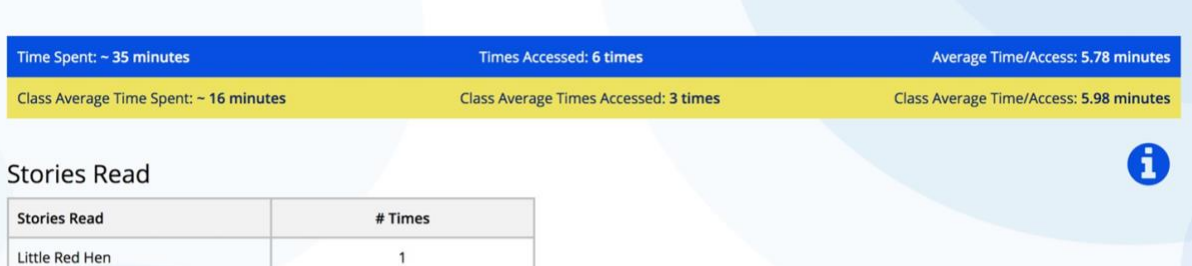

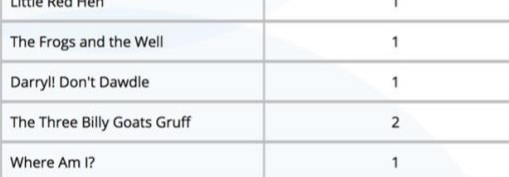

#### Words Requested Help With  $\blacktriangle$

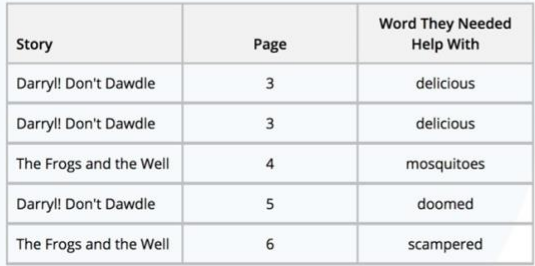

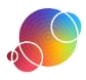

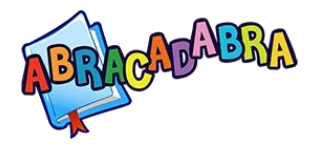

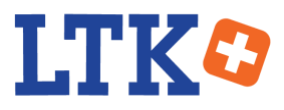

## **Junior Sokoro Portrait**

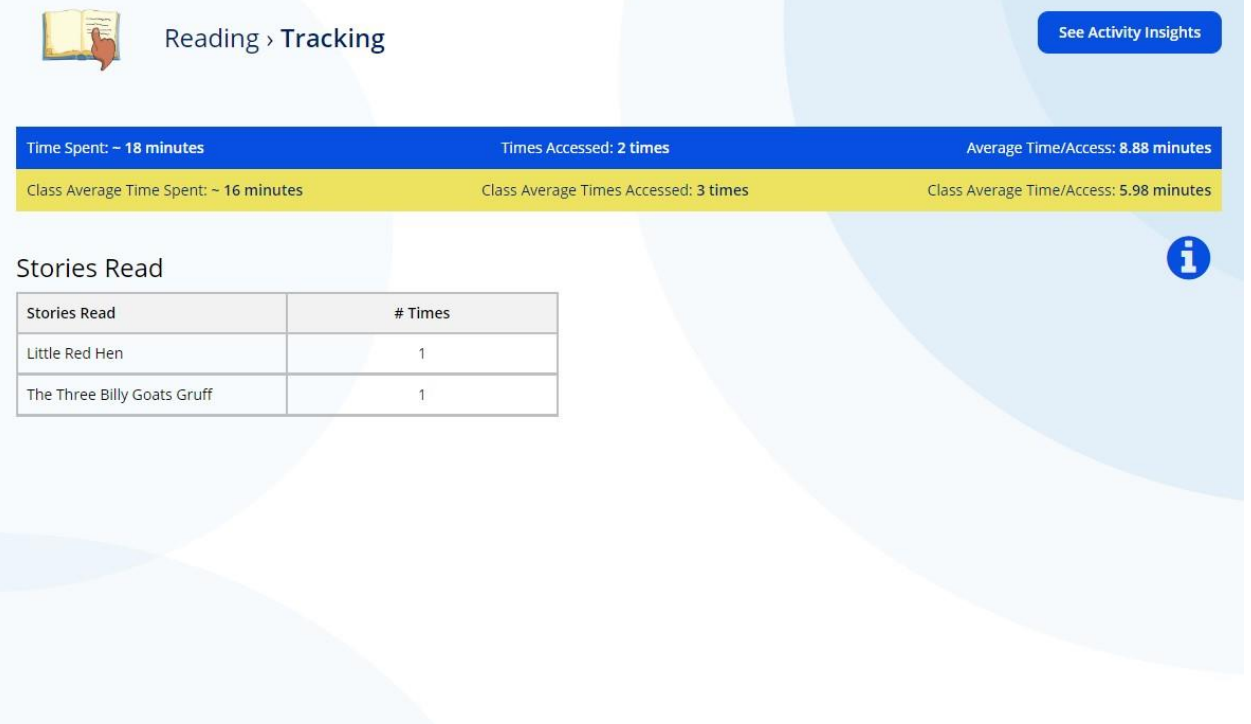

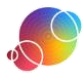

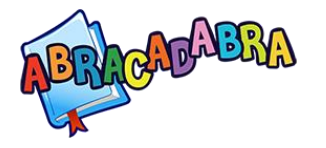

ccessed: 2 times

rage Times Accessed: 3 times

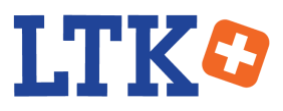

See Activity Insights

 $\mathbf 6$ 

Average Time/Access: 4.03 minutes

Class Average Time/Access: 5.98 minutes

## **Manu Levy Portrait**

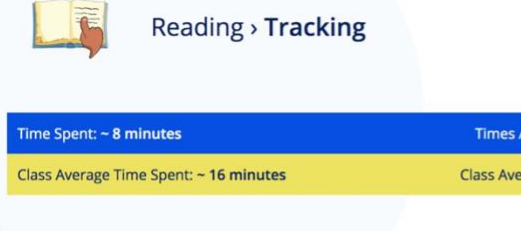

#### **Stories Read**

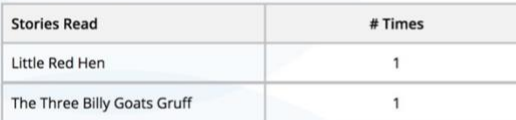

#### Words Requested Help With  $\blacktriangle$

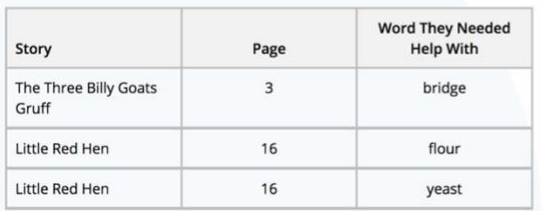

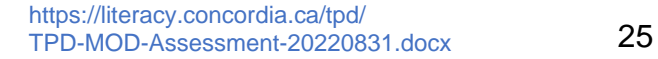

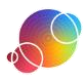

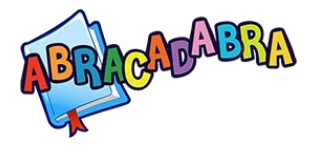

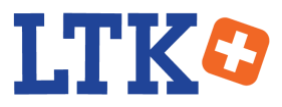

## **Sophia Dewan Portrait**

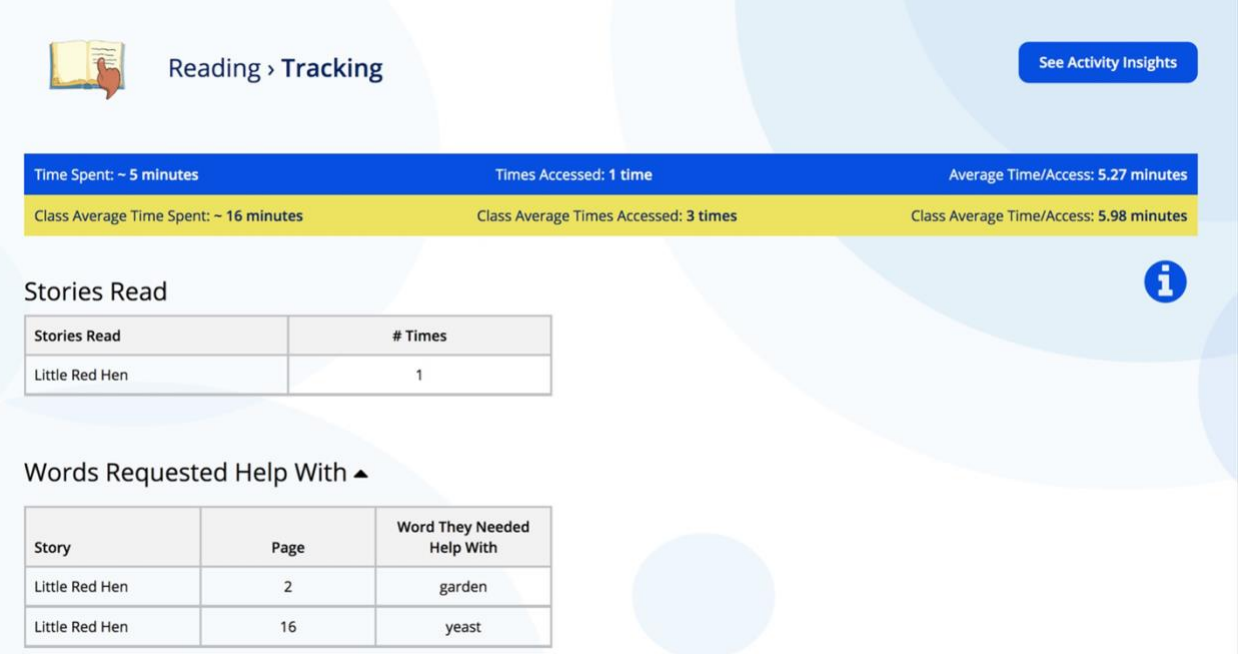

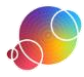

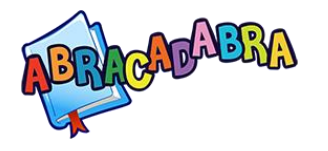

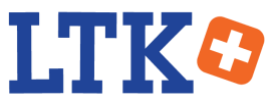

## <span id="page-26-0"></span>*Story Elements*

Look at the following screen captures of the Story Elements report. As a group, review these images and answer the following questions:

- What is your impression of the class achievement when viewing the class portrait of *Story Elements*?
- Which leaners, if any, require additional support from Ms. Akter to understand story elements?
- Which leaners, if any, may benefit from enrichment activities after doing the *Story Elements* activity? What sort of activities would you suggest?

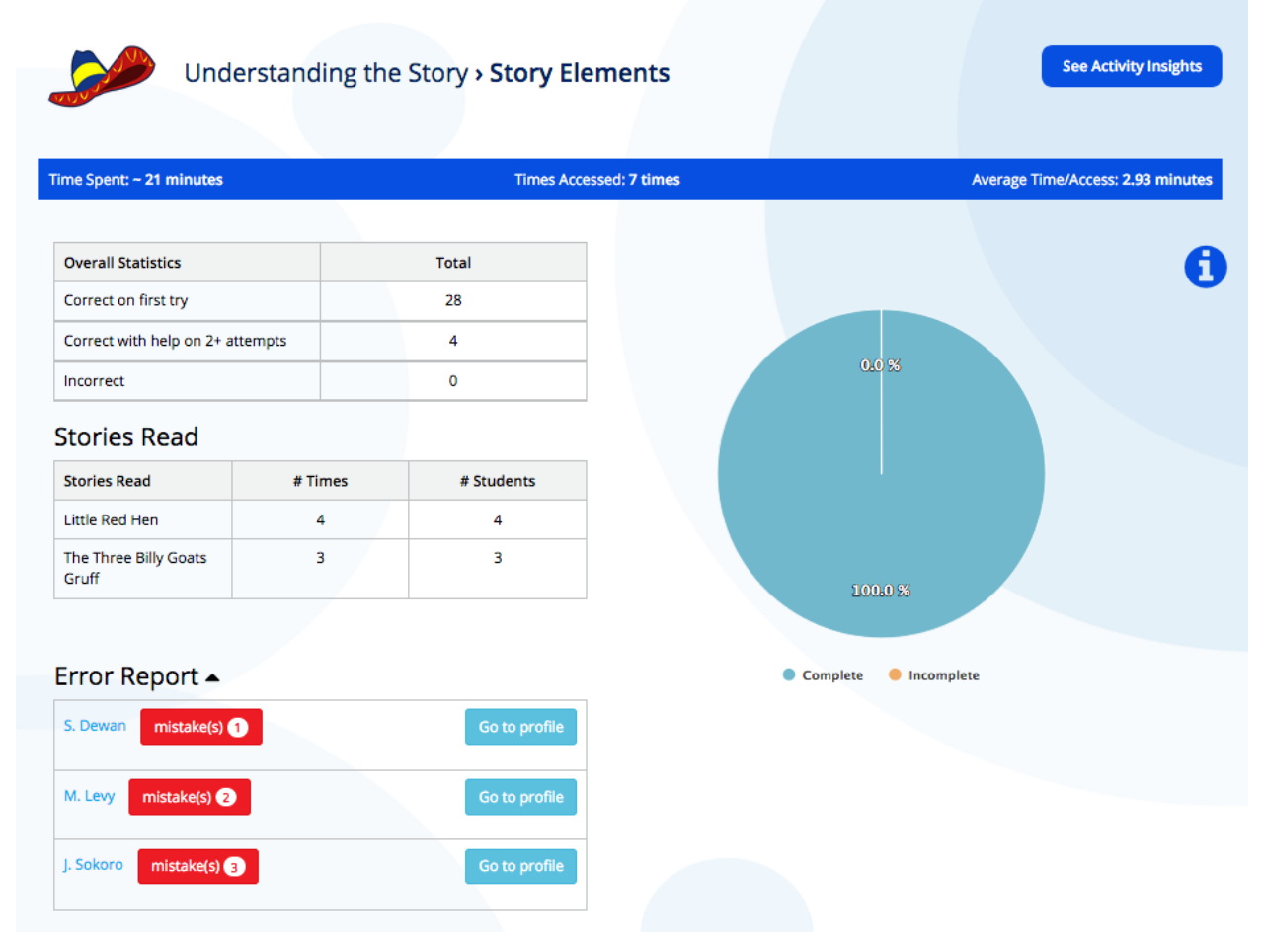

## **Class Portrait**

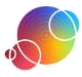

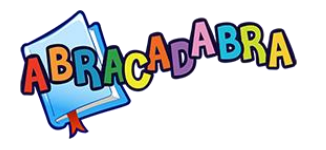

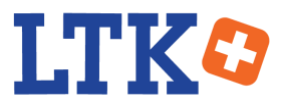

## **Fatima Nyakio Portrait**

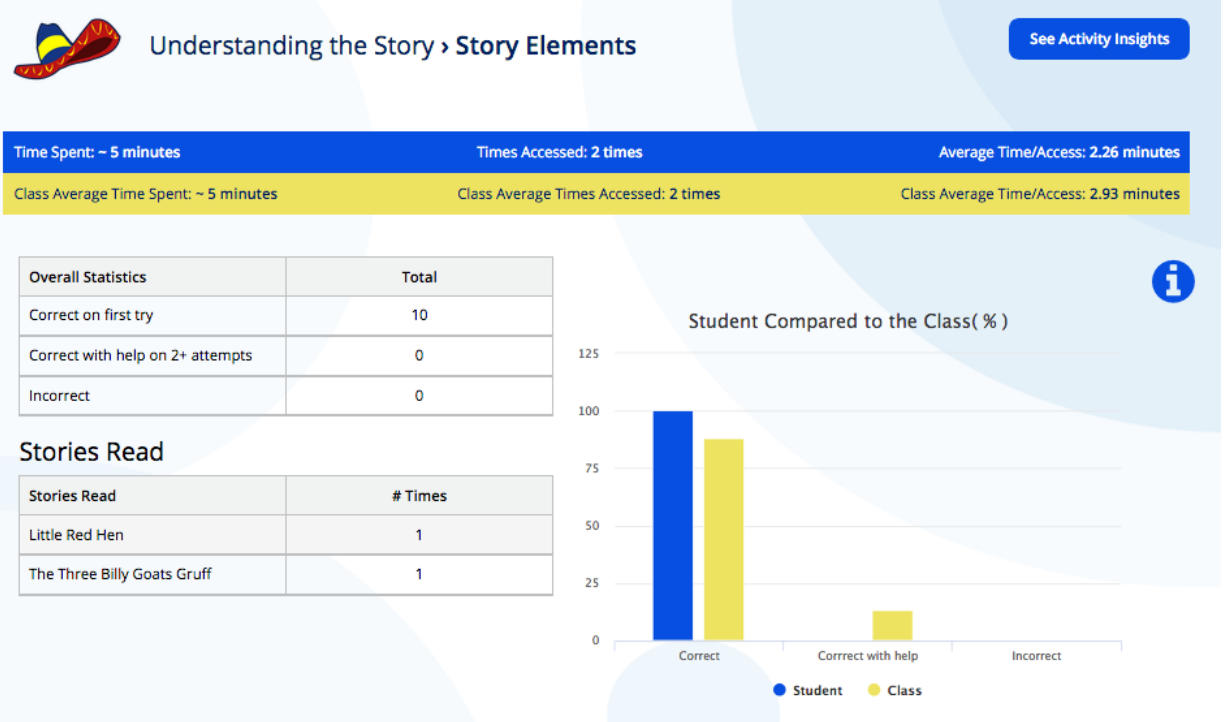

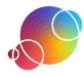

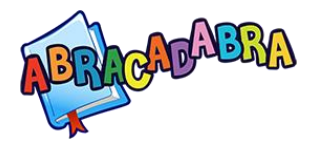

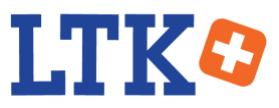

#### **Junior Sokoro Portrait**

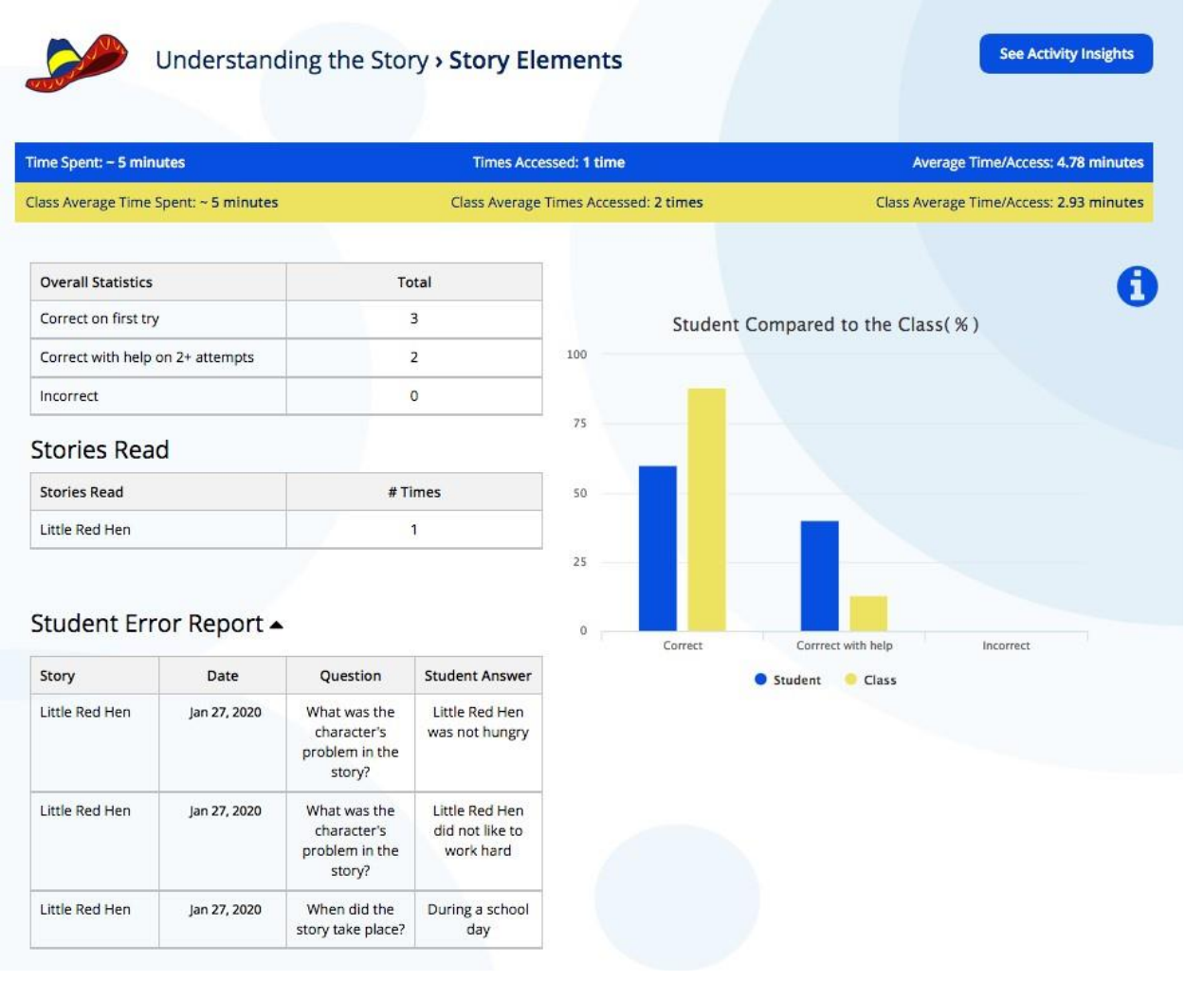

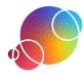

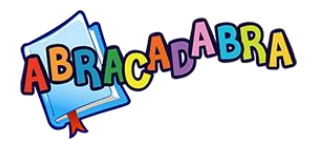

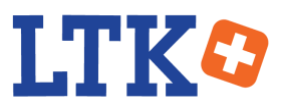

#### **Manu Levy Portrait**

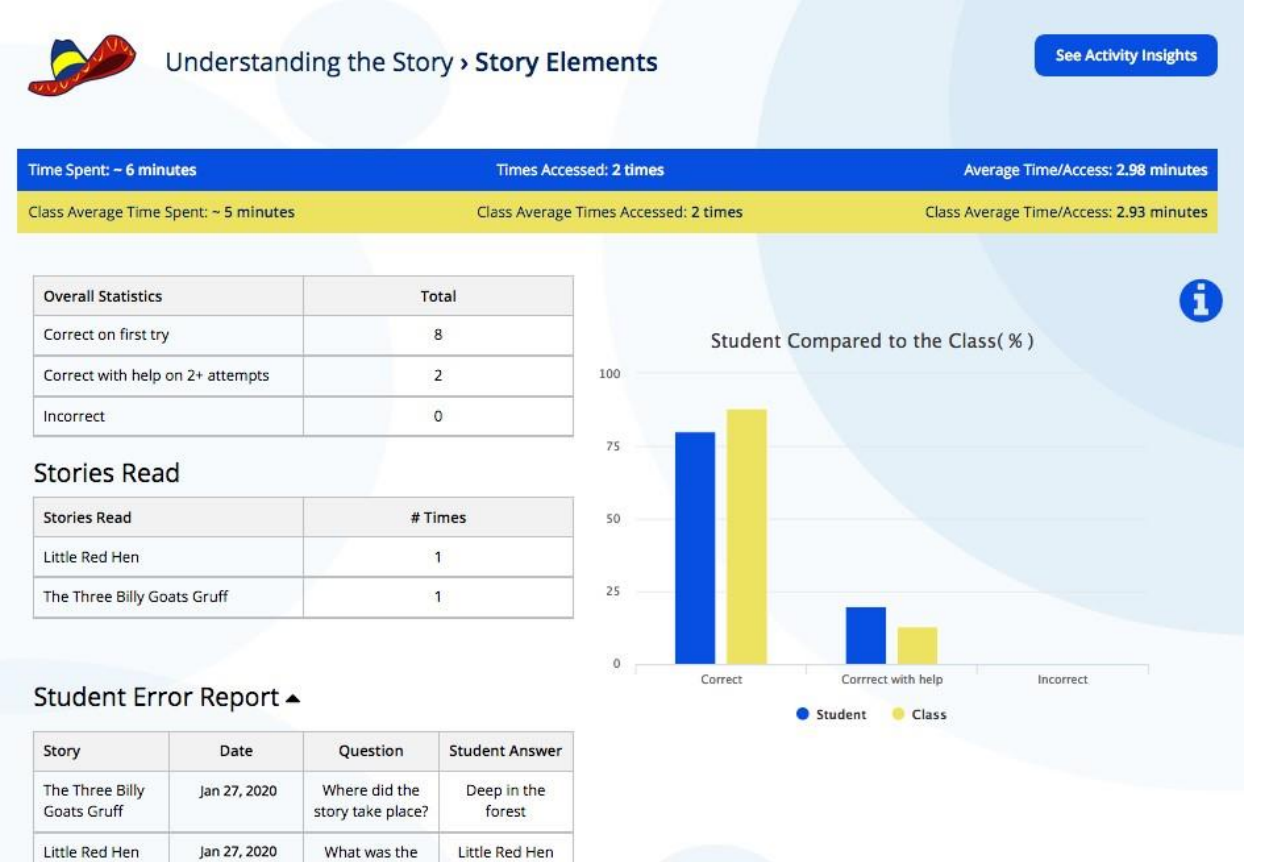

did not like to

work hard

character's problem in the

story?

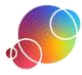

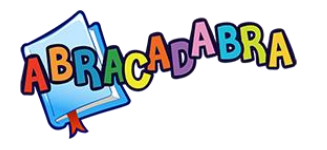

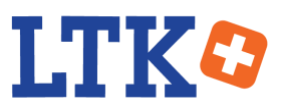

## **Sophia Dewan Portrait**

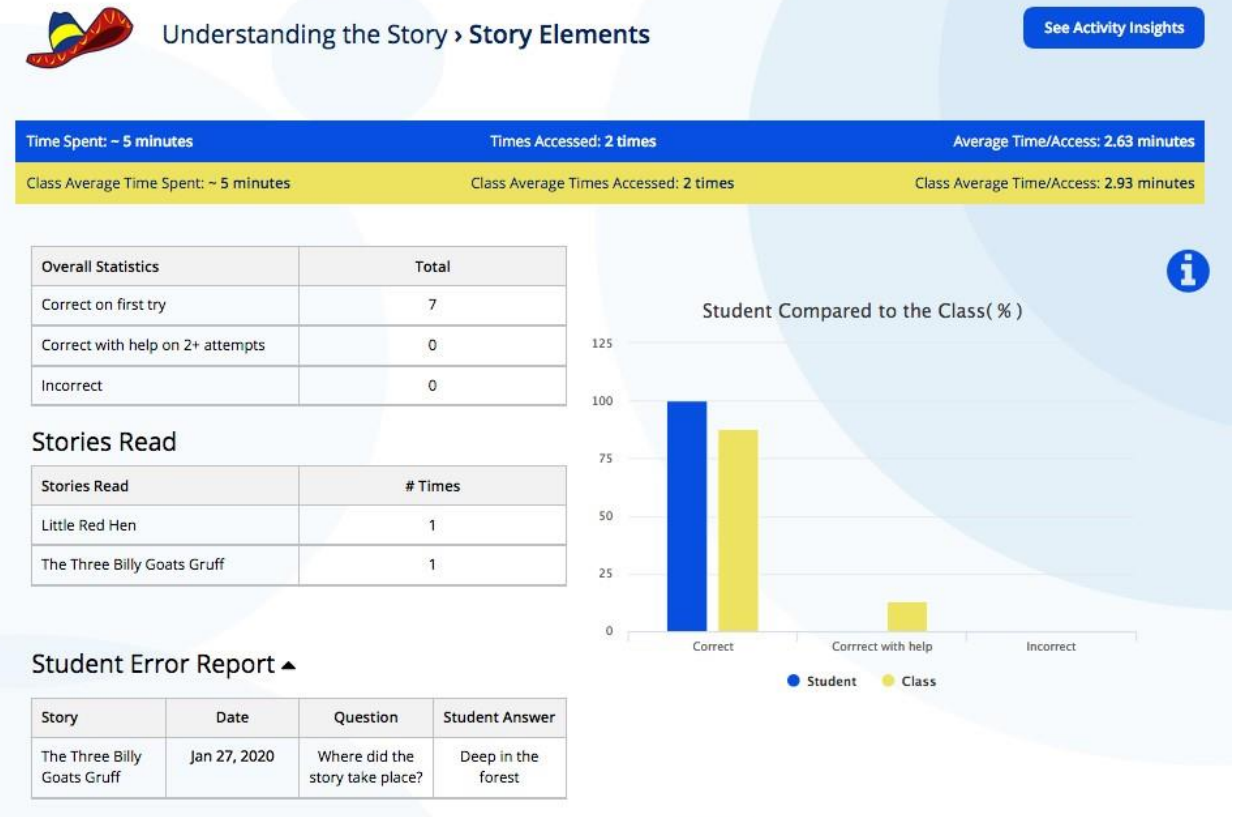

### <span id="page-30-0"></span>*Final Questions*

These questions are in your course notebook (see *Appendix A*). You can return to the previous sections to review the reports while using your course notebook as a reference for these questions.

- How does examining the class portrait help you assess leaners' understanding?
- How does examining the individual leaners' reports help you assess leaners' understanding?
- What is your overall assessment of Fatima Nyakio?
- What is your overall assessment of Junior Sokoro?
- What is your overall assessment of Manu Levy?
- What is your overall assessment of Sophia Dewan?
- What should Ms. Akter's next steps be?

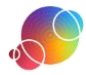

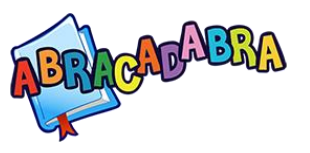

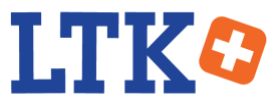

## <span id="page-31-0"></span>**Using the Reports to Select Interventions**

Use your observations from the previous activity to answer the following multiple-choice questions.

**Question 1**: Junior Sokoro is struggling with the Word Families activity. Which ABRA activities should he try that will best help him build the skills needed for Word Families?

- a) High Frequency Words & Speed.
- b) Same Word & Rhyme Matching.
- c) Prediction & Sequencing.
- d) None. Junior should just keep practicing this activity until he can move through without any errors.

**Question 2**: Fatima Nyakio has read more books than assigned. After seeing this in the assessment report, what should Ms. Akter do? Select all answers that apply.

- a) Suggest additional stories that she might find interesting.
- b) Scold her for not following directions.
- c) Ask her questions to make sure she understands the additional books.
- d) Do nothing. She is managing very well on her own.
- e) Create some extension activities for Fatima centered on the assigned books (ex: reflections, creative works, etc.).
- f) Follow up to ensure she understands the words she clicked on for additional help.
- g) Ask her to reread the story so she stays at the pace of the class.

**Questions 3**: The leaners had difficulty identifying where the stories took place, and the main problem of the story. Which ABRA activities might they also struggle with if they continue to have difficulty with identifying story elements?

- a) Prediction & Summarizing
- b) Auditory Segmenting
- c) Spelling Words & Spelling Sentences

**Question 4**: Which ABRA activities can be used to help them develop the skills needed to understand story elements?

- a) Word Changing & Word Families.
- b) Accuracy, Reading Practice, and Tracking.
- c) Auditory Blending & Basic Decoding.

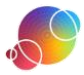

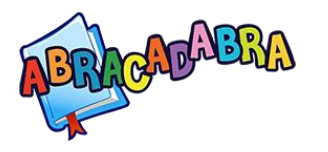

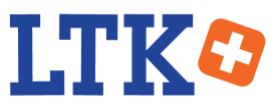

## Answer Key

**Question 1**: Junior Sokoro is struggling with the Word Families activity. Which ABRA activities should he try that will best help him build the skills needed for Word Families?

- a) High Frequency Words & Speed These two activities center on a child's fluency skills. Having a solid understanding of word families could later help improve Junior's fluency skills.
- **b) Same Word & Rhyme Matching That's right! The ability to recognize words and rhymes will help Junior develop the foundational skills needed to identify a common pattern in some letters and sound.**
- c) Prediction & Sequencing

These skills center on understanding a story. Practice and exposure to various word families could help Junior increase his vocabulary knowledge and in turn improve his ability to understand what he's read. However, more practice with these two ABRA skills won't directly help Junior improve his understanding of word families.

d) None. Junior should just keep practicing this activity until he can move through without any errors.

The ABRA activities are interrelated. If a leaner is struggling in one activity, you can recommend that they attempt a related activity to help build their skills.

**Question 2**: Fatima Nyakio has read more books than assigned. After seeing this in the assessment report, what should Ms. Akter do? Select all answers that apply.

- **a) Suggest additional stories that she might find interesting.**
- b) Scold her for not following directions. It is more important to encourage interest in reading. A better strategy would be to ask the child to alert you when she is ready to move on.
- **c) Ask her questions to make sure she understands the additional books.**
- d) Do nothing. She is managing very well on her own. Fatima is an advanced leaner who would benefit from opportunities to explore a topic further in meaningful ways.
- e) Ask her to reread the story so she stays at the pace of the class. While rereading is valuable, holding her back is not an appropriate solution.
- **f) Create some extension activities for Fatima centered on the assigned books (ex: reflections, creative works, etc.).**
- **g) Follow up to ensure she understands the words she clicked on for additional help.**

**These are all potentials ways Ms. Akter can provide Fatima support to explore and build her literacy skills and ensure Fatima has understood the activities. When assigning additional books and extension activities, it would be a good idea to allow Fatima some choices so that these activities are meaningful to her.**

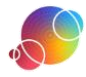

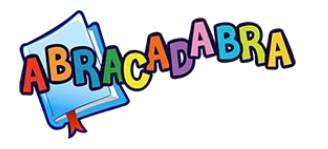

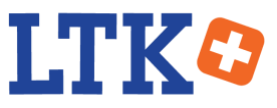

**Questions 3**: The leaners had difficulty identifying where the stories took place, and the main problem of the story. Which ABRA activities might they also struggle with if they continue to have difficulty with identifying story elements?

- **a) Prediction & Summarizing. That's right! Leaners need a solid understanding of story elements in order to summarize what has happened. If they can pick up on the salient parts of a story, it will better support their ability to predict how the story might continue and justify their reasoning.**
- b) Auditory Segmenting. If the child can read the words, then the child should be able to segment auditorily.
- c) Spelling Words & Spelling Sentences.

A leaner's inability to identify story elements is not directly connected to their ability to write words or sentences. They may have difficulty expressing their understanding in written format, or they can write incorrect answers about story elements.

**Question 4**: Which ABRA activities can be used to help them develop the skills needed to understand story elements?

a) Word Changing & Word Families.

These two activities will help leaners understand word structure and parts of speech. This will help their vocabulary grow, and is important for developing strong readers. However, understanding what story elements are is related to their comprehension skills.

- **b) Accuracy, Reading Practice, and Tracking. Yes! If leaners are struggling with identifying story elements, a teacher can first check their skills with reading accurately and without skipping words. As leaners build these skills, additional practice reading other stories can allow them to compare and extend their understanding of story elements.**
- c) Auditory Blending & Basic Decoding. A solid understanding of alphabetics skills, such as blending and decoding, is needed to be a strong reader. However, understanding what story elements are is related to their comprehension skills.

Review the following documents to find out more about how ABRA's activities are interconnected:

- Connections: Sounds, Letters and Words (*Appendix C*)
- Connections: Reading (*Appendix D*)
- Connections: Understanding the Story (*Appendix E*)
- Connections: Writing (*Appendix F*)

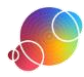

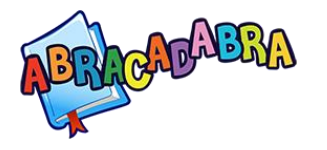

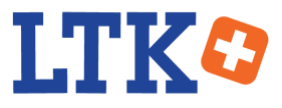

## <span id="page-34-0"></span>**Pause and Think**

Activity: Individual Reflection

Use your course notebook (see *Appendix A*), or sign into ePEARL, to reflect on and answer these questions:

- What are your thoughts on formative assessment?
- Would you use this feature in your classroom? Why or why not?
- What is the most useful part of the assessment report for you? Why?

## <span id="page-34-1"></span>**Your Teaching**

## <span id="page-34-2"></span>**Let's Go!: Tips and Techniques**

Suggestions for Incorporating the ABRA Assessment in your Classroom.

### Tips

• You can adjust the dates in the calendar to track and compare your leaner/class' progress. For example, compare the first semester to the second semester.

### Teacher Aids

**Assessing Students:** The CSLP has prepared a teacher aid that explains ABRA's assessment feature (see *Appendix G*).

### Collaboration & Reflection

Suggested strategies on how teachers can learn from their own experiences, receive input from colleagues, and provide feedback to support their peers.

## <span id="page-34-3"></span>**Tips**

Here are some ideas to help you get started.

- Discuss with the learner(s) the activities the assessment feature identified as difficult for them. This could help you understand their thought process as they moved through an ABRA activity.
- Give your learners a pretest before starting on a new concept in your classroom. This will help you identify their strengths and where they need to improve. The ABRA assessment can later be used to help map their progress, and help leaners boost their self-esteem by demonstrating how much they have learned.
- Use the assessment report to group leaners based on who needs immediate attention, which leaners need a different approach to learning the content, and which leaners need enrichment exercises.
- If you want to pair leaners based on their skills (such as their reading level), you can use the data in the assessment to help identify appropriate pairs.
- You can assign leaners to work on an activity at home and the assessment feature will allow you to track their progress.

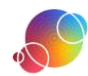

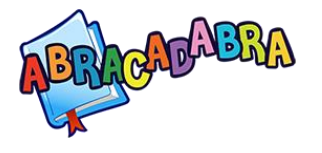

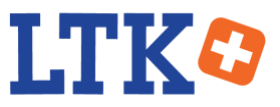

• Combine ABRA's assessment feature with other formative assessment, such as observations, conferences with leaners, and reviewing leaners' ePEARL reflections.

## <span id="page-35-0"></span>**Collaboration and Reflection**

Here are some ideas to help you get started.

As you use the ABRA assessment feature, take note of what problems you identified, your plan to address them, and the level success that intervention had for your leaners. Consider working with a colleague to brainstorm and share ideas about successful interventions. Create handouts that can be shared with your peers, especially the teachers that are new to the ABRA software. You can use this intervention template (see *Appendix H*) to help you get started.

For ePEARL users, attach the handout and/or your personal notes to your ePEARL account. If you don't use ePEARL, write your reflections in your course notebook (*Appendix A*).

Send a copy to the LTK trainer for evaluation and this will contribute towards attaining a mastery certificate.

## <span id="page-35-1"></span>**Summary**

### <span id="page-35-2"></span>**Summary**

In this module you learned…

- The ABRA assessment feature can be used as a formative assessment tool.
- Both whole class and individual leaner's progress is tracked and displayed in the ABRA assessment feature. Therefore, it is important to ensure each leaner is properly signed in to their own account to ensure the reports are accurate.
- The assessment feature tracks and displays access statistics, error reports, stories read, and much more.

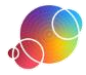

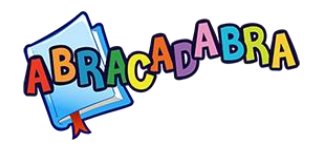

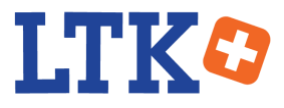

## <span id="page-36-0"></span>**Appendices**

- **A: ABRA Assessment Course Notebook**
- **B: Formative Assessment: Exit Cards**
- **C: Connections: Sounds, Letters and Words**
- **D: Connections: Reading**
- **E: Connections: Understanding the Story**
- **F: Connections: Writing**
- **G: Assessing Learners**
- **H: Successful Intervention Plan**

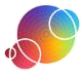

<span id="page-37-0"></span>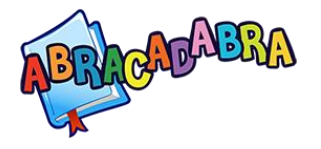

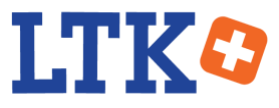

## **Reflect on Your Past Experiences**

How do you normally evaluate whether your learners are attaining alphabetics, fluency, comprehension and writing skills?

How often do you track your learners' work?

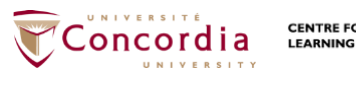

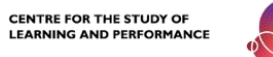

https://literacy.concordia.ca/tpd/

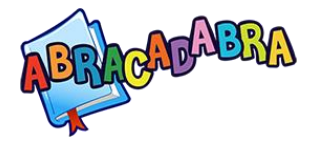

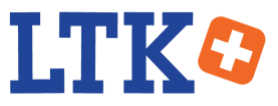

## **Activity: Explore the Reports**

What is your impression of the class achievement when viewing the class portrait of Word Families?

Which leaners, if any, require additional support from Ms. Akter to understand word families?

Which leaners, if any, may benefit from enrichment activities after doing the Word Families activity?

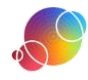

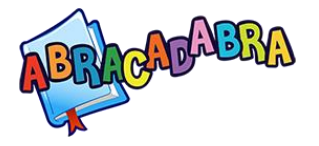

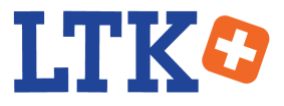

What do the reports of Tracking tell you about Ms. Akter's class?

What suggestions do you have for how Ms. Akter can use the word list in the Tracking reports with her class/leaners?

Which leaners, if any, should Ms. Akter meet with individually after she views the reports on Tracking?

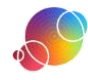

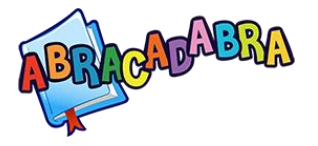

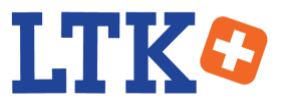

What is your impression of the class achievement when viewing the class portrait of Story Elements?

Which leaners, if any, require additional support from Ms. Akter to understand story elements?

Which leaners, if any, may benefit from enrichment activities after doing the Story Elements activity?

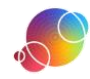

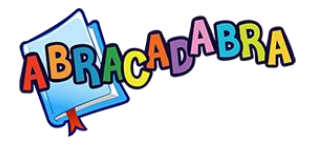

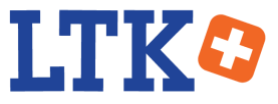

How does examining the class portrait help you assess leaners' understanding?

How does examining the individual leaners' reports help you assess leaners' understanding?

What is your overall assessment of Fatima Nyakio?

What is your overall assessment of Junior Sokoro?

https://literacy.concordia.ca/tpd/ TPD-TA-CourseNotebookAssessment-20210428.docx

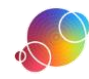

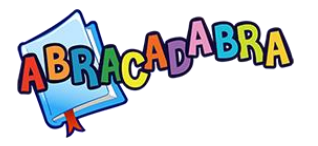

# **Course Notebook: Assessment**

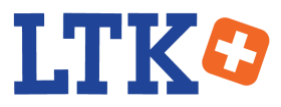

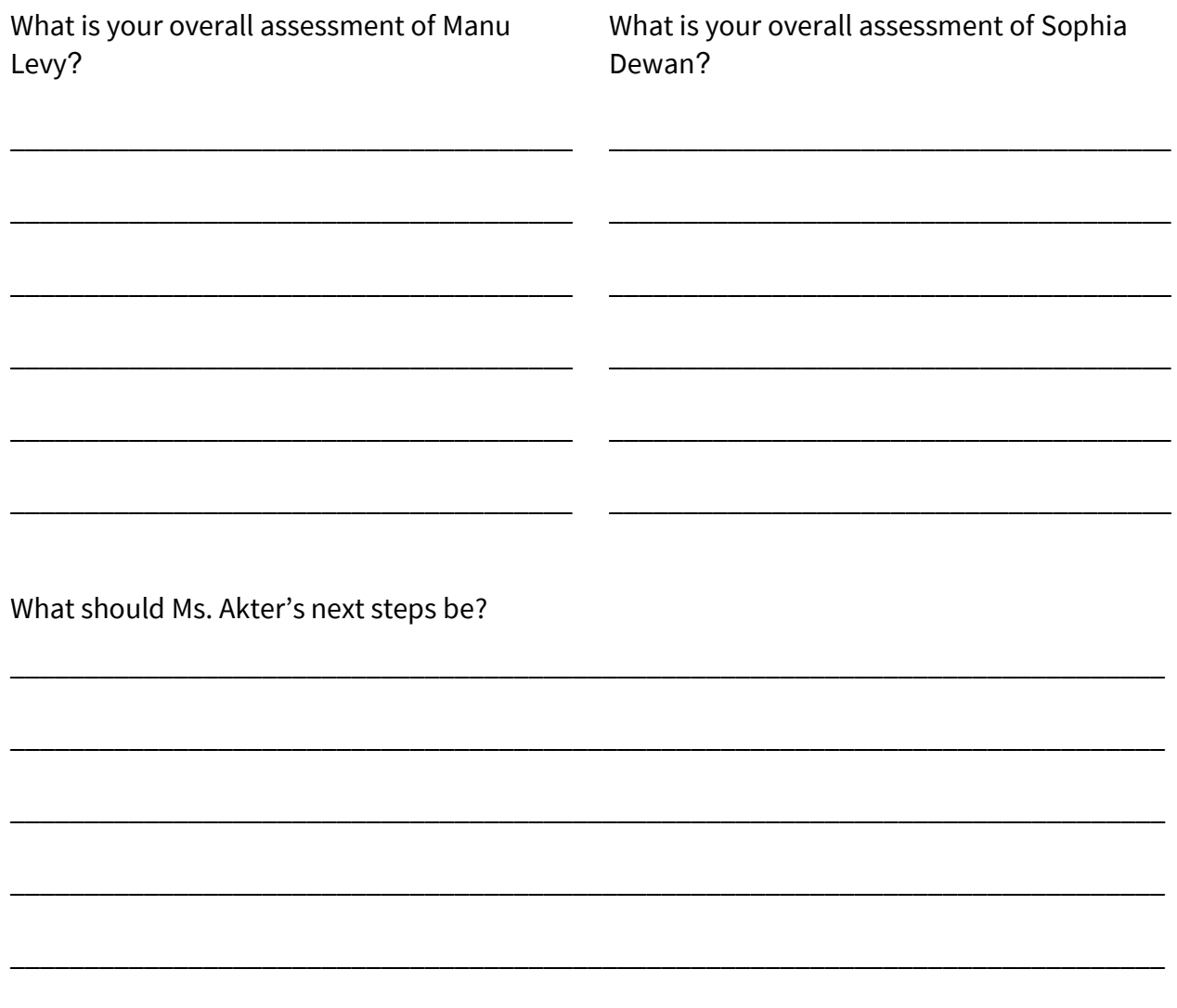

## **ABRACADABRA**

What are your thoughts on formative assessment?

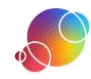

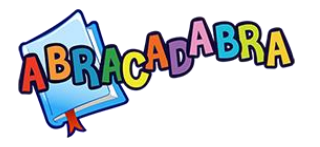

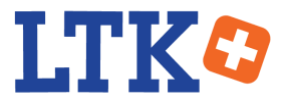

Would you use this feature in your classroom? Why or why not?

## **Additional Notes**

Write any questions or thoughts you have as you go through the module.

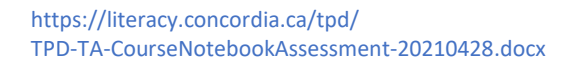

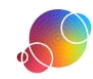

<span id="page-44-0"></span>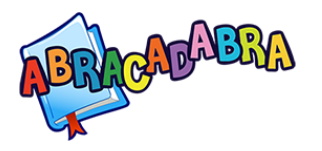

### **Formative Assessment**

#### **Assessment FOR Learning**

LTK&

## **What is it?**

This type of assessment takes place while the learner is still mastering the material and serves as an informal evaluation of where the learner is in the learning process. The role of the teacher is to modify future learning activities in order to better serve the needs of the learner.

#### **Some Examples:**

#### **Strategic Questioning**

Engage with your learner(s) by asking questions that make them reflect on what they have learned.

#### **Portfolio Assessment**

Review learners' ePearl portfolios for evidence of their learning process.

#### **ABRA Assessment Tool**

Review learners' progress with the four main literacy skills in ABRA.

#### **In-class Activity**

Facilitate an in-class assessment immediately after a lesson to monitor learners' learning, i.e. : Exit Cards.

#### **Exit Cards**

An exit card has one or more questions about the objective of the lesson which can focus on one skill or concept that learners should have understood by the end of the day. The question can be asked in a multiple-choice format, short answer format or you can even ask learners to articulate their learning in a drawing.

With the information gathered from the *Exit Card*, the following lesson can be tailored to address the needs of individual learners or the whole class.

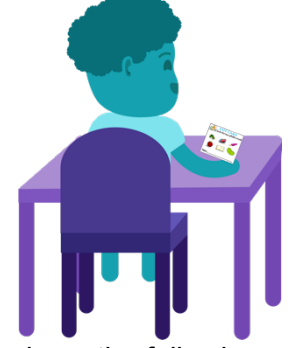

The Exit Cards on the following page are meant for learners who are in the process of mastering skills within the *Sounds, Letters, and Words* section of ABRA.

After spending some time on the activity *Syllable Counting* in ABRA, this activity aims to check learners' understanding of one syllable words.

Print out the cards and cut them out, each learner requires one card. For more accurate results, make sure learners work individually.

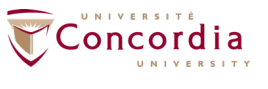

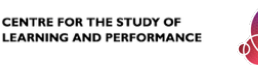

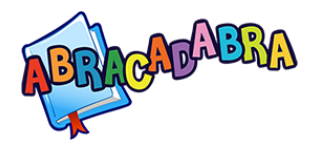

Print this page. Cut the cards, and give one to each child.

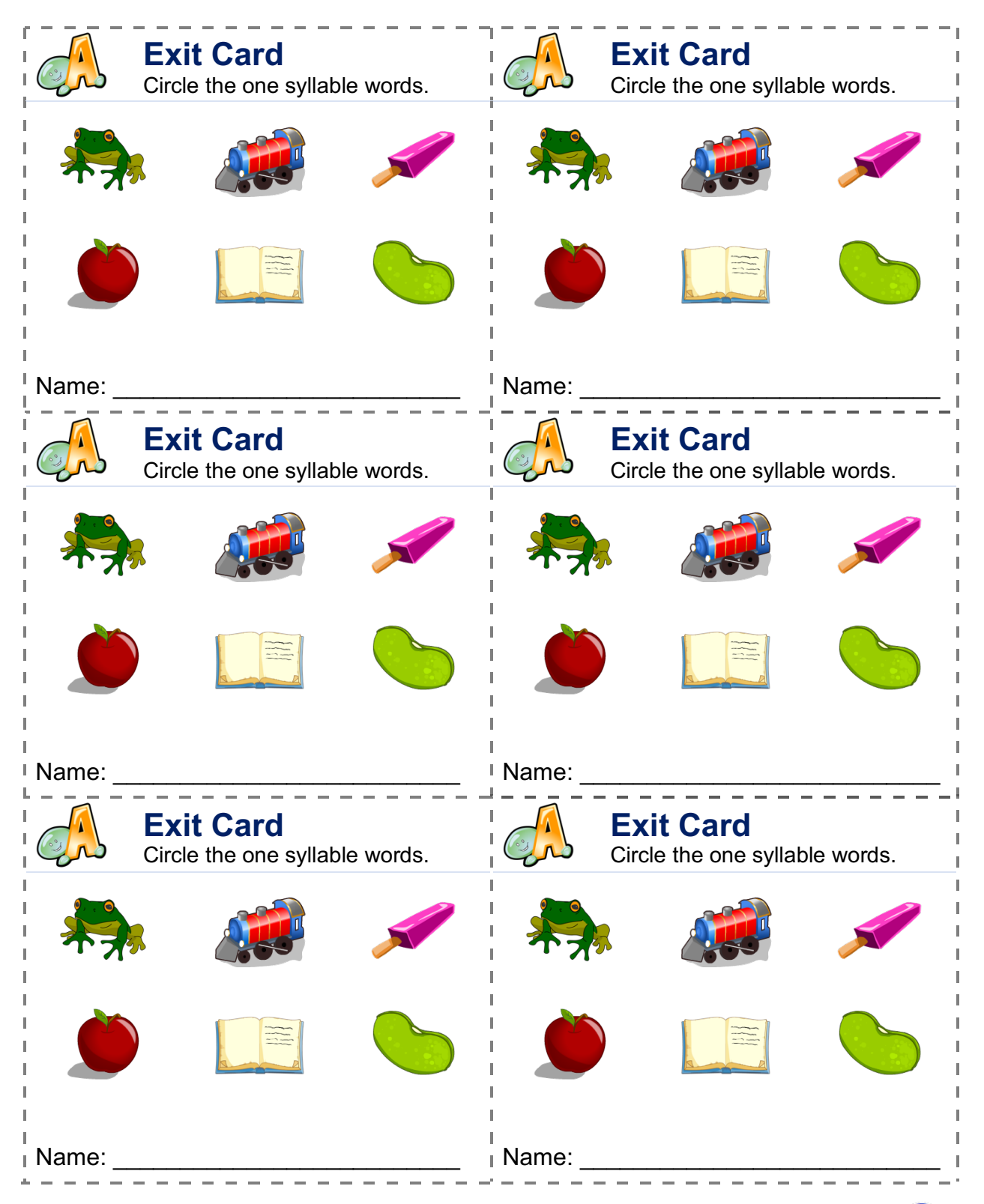

https://literacy.concordia.ca/tpd/ TPD-TA-FormativeAssesment-20210714.docx

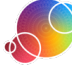

LTKO

<span id="page-46-0"></span>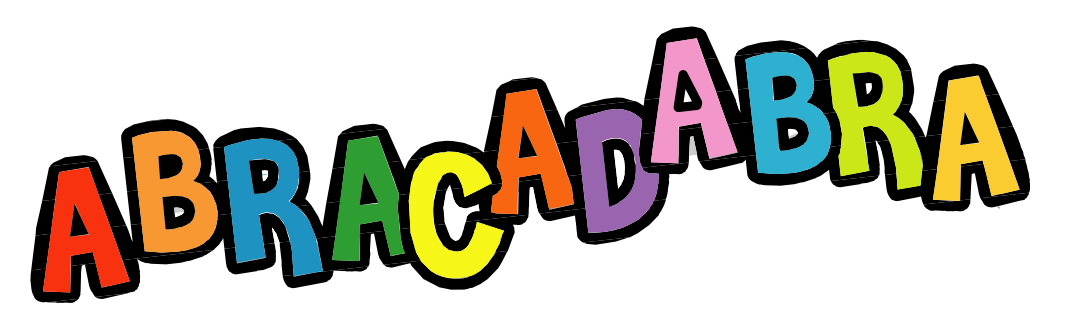

## SOUNDS, LETTERS, AND WORDS (Alphabetics)

The goals of literacy are to be able to construct meaning effectively from a written text and to encode written text accurately in writing. In order to do this, students need to master a number of skills. Activities in ABRACADABRA are inter-related, therefore, if you notice your student is struggling in one area, you may want to suggest doing another activity that focuses on the same broad skill. You could also use this list to determine where students can extend the practice of recently acquired skills. This allows them to practice and develop their mastery of these skills.

Alphabetics is the ability to associate sounds with letters and use these sounds to create words. Children need multiple opportunities, with a variety of phonetic and writing activities, to practice in order to build their fluency and comprehension skills.

## AUDITORY BLENDING

- **Blending Train**
- **Rhyme Matching**
- Same Phoneme

## AUDITORY SEGMENTING

- **Basic Decoding**
- **Rhyme Matching**
- Same Phoneme

## ALPHABET SONG

- **Animated Alphabet**
- **Letter Bingo**
- **Letter Sound Search**

*Pre-alphabetic*

## ANIMATED ALPHABET

- **Alphabet Song**
- **Letter Bingo**
- **Letter Sound Search**
- **Matching Sounds**

*Pre-alphabetic*

## BASIC DECODING

- **Auditory Blending**
- **Auditory Segmenting**
- **Letter Sound Search**
- **Word Changing**

*Phonics*

## LETTER BINGO

- **Alphabet Song**
- **Animated Alphabet**
- **Letter Sound Search**

*Phonemic Awareness*

## BLENDING TRAIN

- **Auditory Blending**
- **Rhyme Matching**
- Same Phoneme

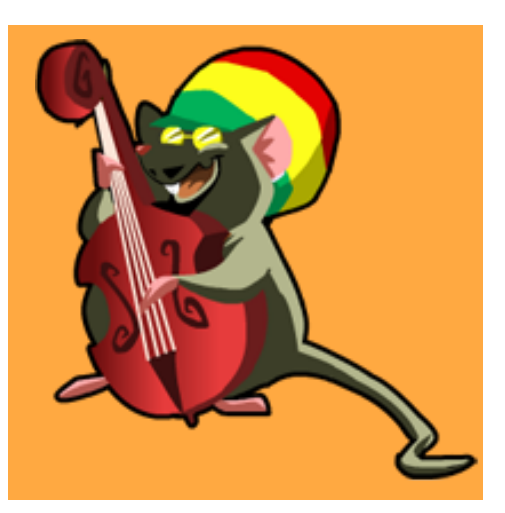

*Phonemic Awareness*

## LETTER SOUND SEARCH

- ◆ Alphabet Song
- **Animated Alphabet**
- **Letter Bingo**

## MATCHING SOUNDS RHYME MATCHING

- ◆ Rhyme Matching
- **Same Phoneme**
- Same Word
- **Word Changing**
- **Word Families**

*Pre-alphabetics Phonemic Awareness*

- ◆ Matching Sounds
- **Same Phoneme**
- Same Word
- **Syllable Counting**
- **Word Changing**
- **Word Families**

*Phonemic Awareness*

*Phonics*

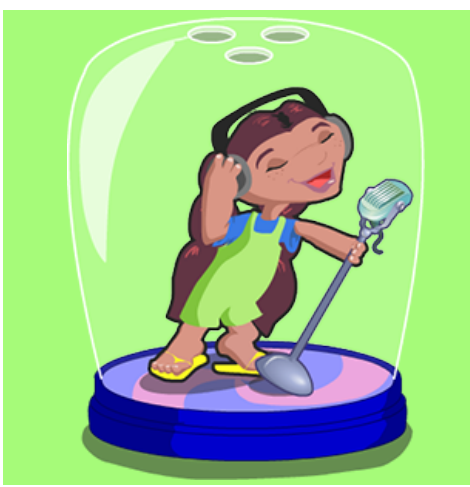

## SYLLABLE COUNTING

- **Basic Decoding**
- Same Phoneme
- Same Word
- **Word Changing**
- **Word Families**

- SAME PHONEME
- **Rhyme Matching**
- **Syllable Counting**
- **Word Counting**

## SAME WORD

- **Basic Decoding**
- **High Frequency Words**
- **Matching Sounds**
- Same Phoneme
- **Tracking**

*Phonemic Awareness*

## WORD CHANGING

- **Accuracy**
- **Basic Decoding**
- **Matching Sounds**
- **Rhyme Matching**
- Same Phoneme
- **Word Families**
- **Vocabulary ESL**

#### *Phonemic Awareness Phonics*

## WORD COUNTING

- **Reading Practice**
- **Speed**
- **Spelling Sentences**
- **Syllable Counting**
- **Tracking**

## WORD FAMILIES

- ◆ Basic Decoding
- **Rhyme Matching**
- **Same Word**
- **Tracking**
- ◆ Word Changing
- **Word Matching**

## WORD MATCHING

- ◆ Basic Decoding
- **Matching Sounds**
- **Rhyme Matching**
- Same Phoneme
- Same Word
- **Syllable Counting**
- **Word Families**

#### *Phonics Phonics*

#### *Phonics*

<span id="page-48-0"></span>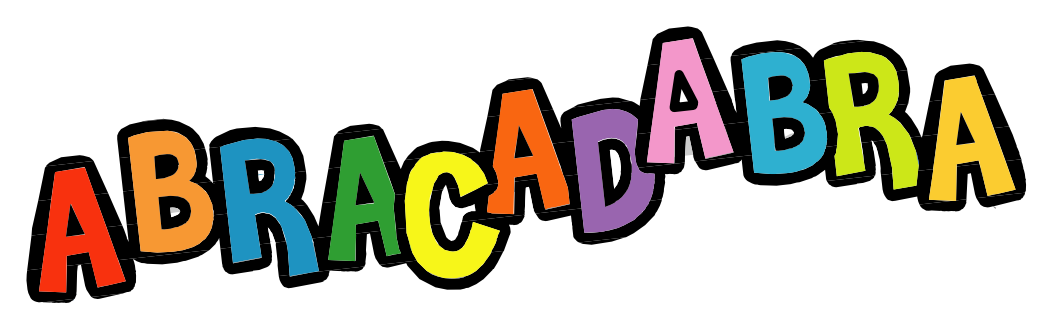

## READING (Fluency)

The goals of literacy are to be able to construct meaning effectively from a written text and to encode written text accurately in writing. In order to do this, students need to master a number of skills. Activities in ABRACADABRA are inter-related, therefore, if you notice your student is struggling in one area, you may want to suggest doing another activity that focuses on the same broad skill. You could also use this list to determine where students can extend the practice of recently acquired skills. This allows them to practice and develop their mastery of these skills.

Fluency is the ability to read texts quickly and accurately, using proper speed and expression. Because fluent readers are able to decode words quickly, they can focus on the meaning of a text.

## HIGH FREQUENCY WORDS

- **Accuracy**
- **Reading Practice**
- **Speed**
- **Vocabulary**
- **Word Matching**

## READING PRACTICE

- **Accuracy**
- **Speed**
- **Student Stories**
- **Tracking**

## **ACCURACY**

- **Basic Decoding**
- **High Frequency Words**
- **Tracking**
- **Word Families**

## EXPRESSION

- **Accuracy**
- **Comprehension Monitoring**
- **Story Elements**
- **Student Stories**

## **SPEED**

- **Accuracy**
- **High Frequency Words**
- **Reading Practice**
- **Tracking**

## STUDENT STORIES

- **Accuracy**
- **Expression**
- **Speed**
- **Reading Practice**
- **Summarizing**
- **Story Elements**
- **Story Response**
- **Tracking**

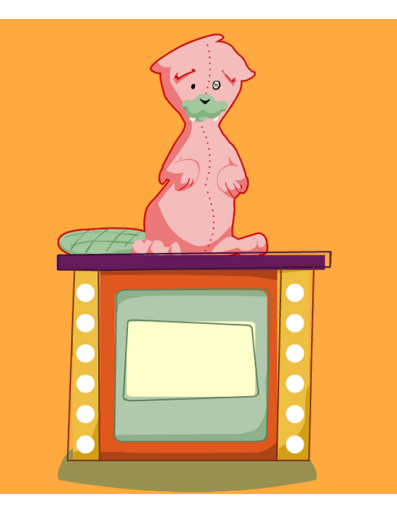

## **TRACKING**

- **Accuracy**
- **Comprehension Monitoring**
- **Reading Practice**
- Same Word
- **Vocabulary**

<span id="page-49-0"></span>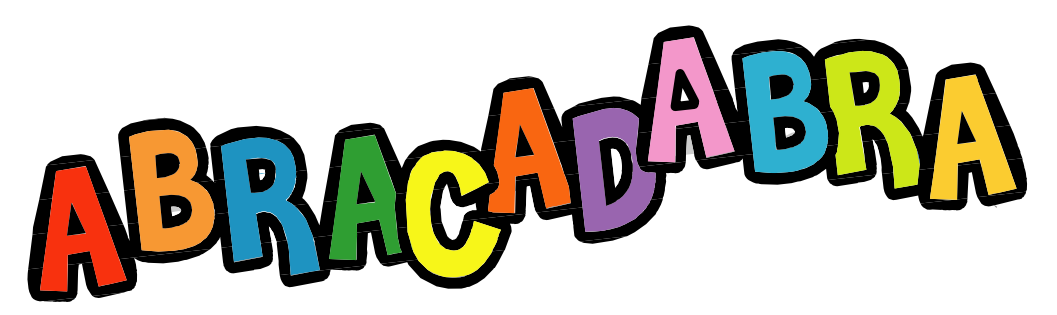

## UNDERSTANDING THE STORY (Comprehension)

The goals of literacy are to be able to construct meaning effectively from a written text and to encode written text accurately in writing. In order to do this, students need to master a number of skills. Activities in ABRACADABRA are inter-related, therefore, if you notice your student is struggling in one area, you may want to suggest doing another activity that focuses on the same broad skill. You could also use this list to determine where students can extend the practice of recently acquired skills. This allows them to practice and develop their mastery of these skills.

Comprehension, which is reading for meaning, is the goal of learning how to read. To fully comprehend a text, readers needs many skills including word decoding, vocabulary recognition, reading strategies, and a set of experiences of the world.

## **SEQUENCING**

- **Prediction**
- **Reading Practice**
- Summarizing

## STORY ELEMENTS

- **Accuracy**
- **Prediction**
- **Reading Practice**
- Summarizing
- **Tracking**

*Comprehension Strategies*

## SUMMARIZING

- **Prediction**
- **Reading Practice**
- **Story Elements**
- **Story Response**
- **Tracking**

*Comprehension Strategies*

## **VOCABULARY**

- **Comprehension Monitoring**
- **Letter Sound Search**
- **Story Response**

## **COMPREHENSION MONITORING**

- **Accuracy**
- **Prediction**
- Sequencing
- **Speed**
- **Story Elements**
- **Story Response**
- **Student Stories**
- Summarizing
- **Vocabulary**
- **Vocabulary ESL**

*Comprehension Strategies*

## **PREDICTION**

- ◆ Accuracy
- ◆ Comprehension Monitoring
- **Sequencing**
- **Story Elements**
- **Story Response**

*Comprehension Strategies*

## STORY RESPONSE

- Comprehension Monitoring
- **Story Elements**
- Summarizing
- **Tracking**
- **Spelling Sentences**

*Comprehension Strategies*

## VOCABULARY ESL

- **Alphabet Song**
- **Animated Alphabet**
- **Letter Bingo**

<span id="page-50-0"></span>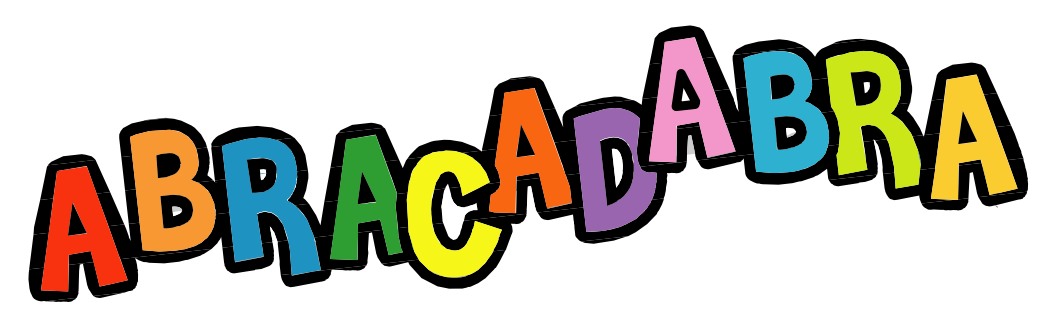

## WRITING (Typing)

The goals of literacy are to be able to construct meaning effectively from a written text and to encode written text accurately in writing. In order to do this, students need to master a number of skills. Activities in ABRACADABRA are inter-related, therefore, if you notice your student is struggling in one area, you may want to suggest doing another activity that focuses on the same broad skill. You could also use this list to determine where students can extend the practice of recently acquired skills. This allows them to practice and develop their mastery of these skills.

When children write, they take their knowledge of speech sounds and translate those into written texts. Children usually begin scribbling before they begin to read. The process of learning how to write well and effectively requires time, instruction, and practice.

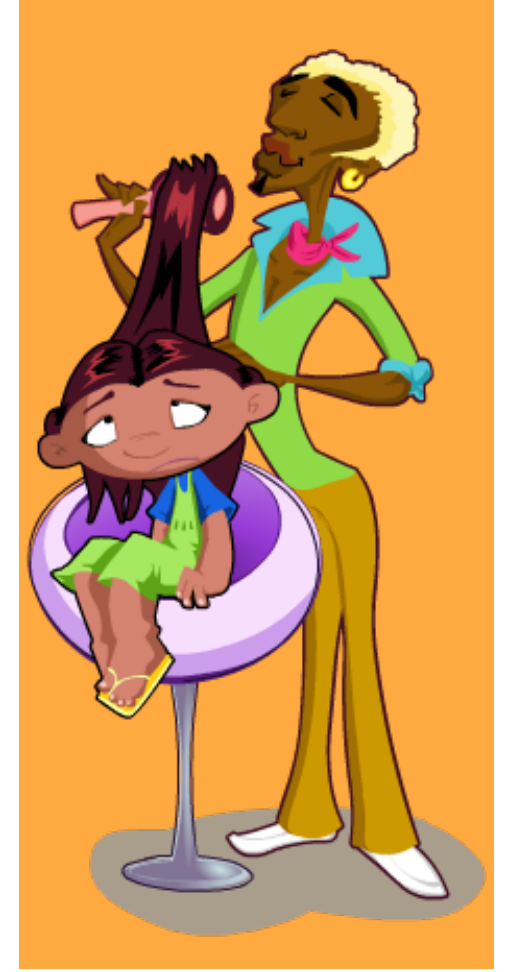

- **Accuracy**
- **Basic Decoding**
- **High Frequency Words**
- **Spelling Words**
- **Word Counting**
- **Word Families**
- **Vocabulary**
- **Vocabulary ESL**

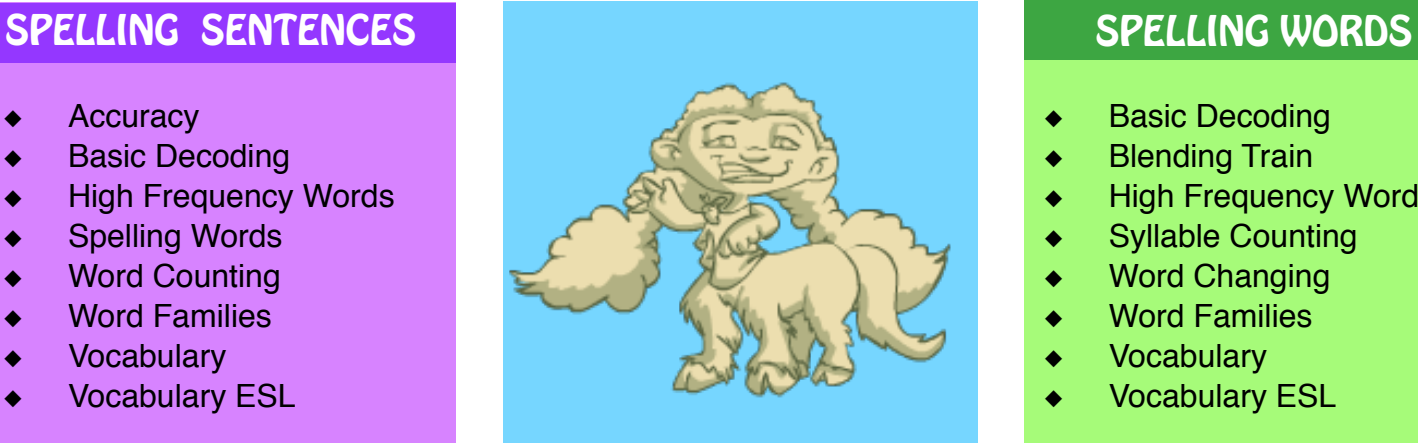

- **Basic Decoding**
- **Blending Train**
- **High Frequency Words**
- **Syllable Counting**
- **Word Changing**
- **Word Families**
- **Vocabulary**
- **Vocabulary ESL**

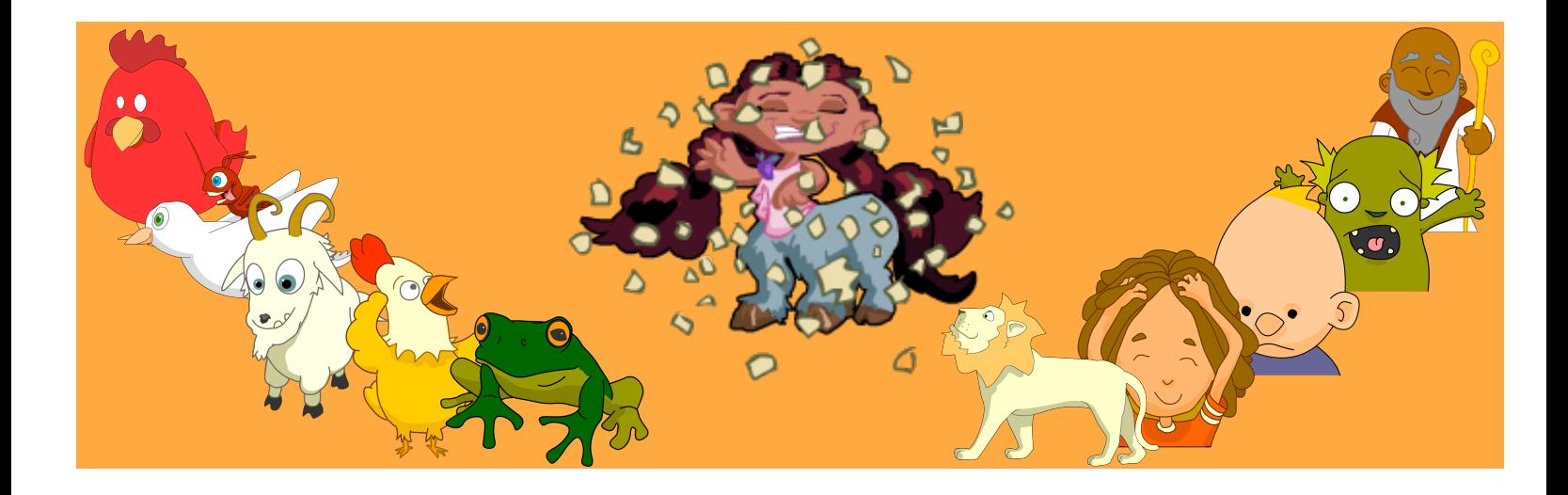

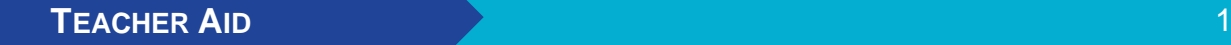

<span id="page-51-0"></span>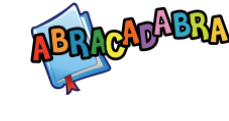

# ASSESSING LEARNERS

## The Assessment Feature

The ABRA software allows teachers to:

- Quickly see which activities their learners have attempted.
- Determine how much time was spent on each activity.
- See how their learners are doing as they progress through the activities.

To access this feature:

- 1) Log in to the LTK.
- 2) Click on the cog icon.

## GENERATING A REPORT

The first step requires the teacher to choose which class they want to get data about.

The teacher selects this class from the drop-down list.

By default, the last 30 days are selected in the calendar. The teacher can choose an alternative date range. The report will only present data for the date range selected on this page.

There are two report types: class portrait and student portrait.

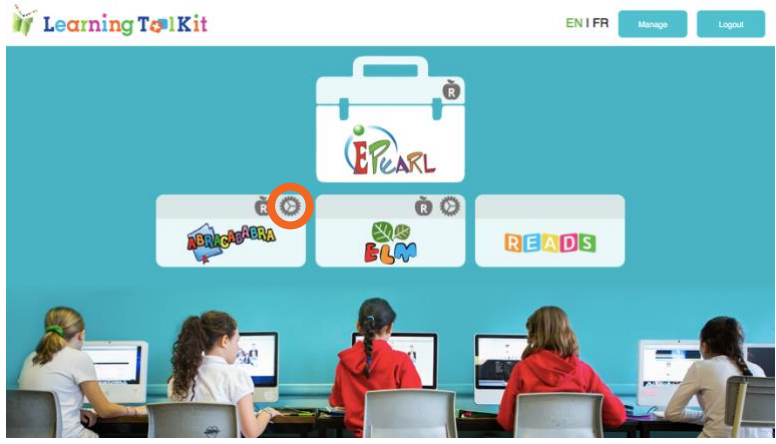

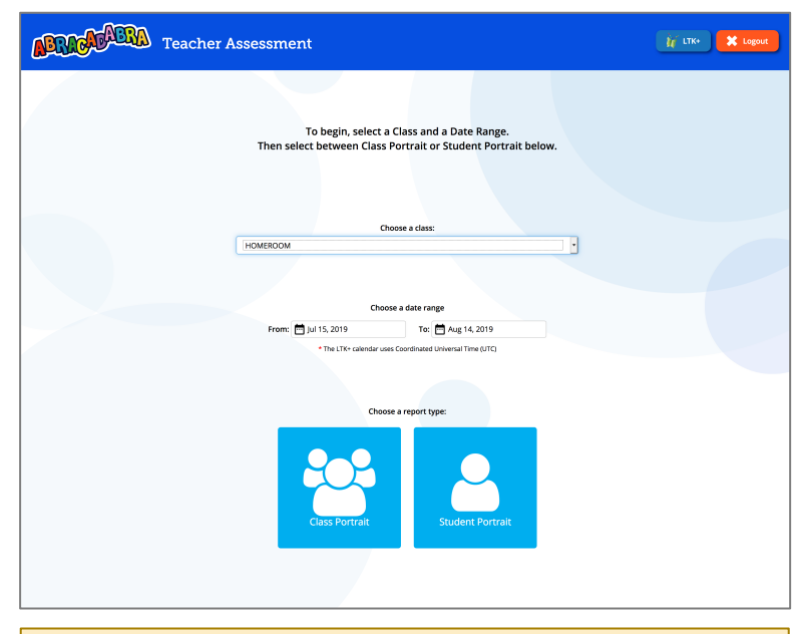

The LTK+ timestamps all learners' activity using Coordinated Universal Time (UTC).

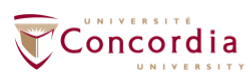

**CENTRE FOR THE STUDY OF** LEARNING AND PERFORMANCE

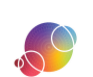

## CLASS PORTRAIT

#### Category Overview

The activities are listed by their categories. Click on the tabs to select the category and see the activities of that category.

This page provides a quick indication of:

- Which activities learners have attempted.
- How much time they spent in each activity and in the category overall.
- How many of the learners have completed the activity at least once.

Click on an activity to see more details about the learners' progress within that activity.

# **COMPAGNA** Teacher Assessment **202** HOMEROOM Portrait From:  $\frac{100}{2}$  Jul 17, 2019 Te:  $\frac{100}{2}$  Aug 16, 2019 3 min & 4 min & 9 smin Sounds, Letters and Words 19 minutes **Phonics** Phonological & Pho

### Activity Details

The activity detail page provides a wealth of information on how the class has interacted with the tool. This can include:

- Summary;
- Access Statistics;
- Correct/Incorrect Statistics;
- Error Report;
- Stories Read;
- Words Clicked On;
- Activity Insights;
- Activity Connections;
- Drop-down Filter of Overall or Level Information;
- Complete/Incomplete Pie Chart.

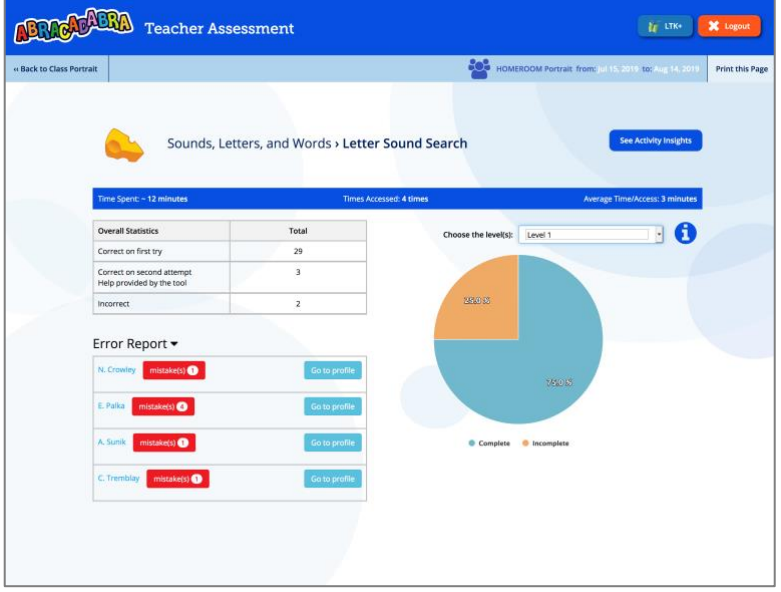

As each activity is different, the information on this page will change to align with what is relevant for the chosen activity.

By default, many of these sections are hidden when the teacher first accesses the activity details page. Click on the triangle buttons near the headings to show or hide content.

https://literacy.concordia.ca/resources/abra/teacher/en ABRA-TA-Assessment-20210720.docx

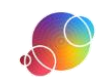

**Summary**: Clicking on the activity name will provide a description of the activity, focusing on its objective. If the activity has multiple levels, then a short description of each level is provided.

**Access Statistics**: The total number of times spent in the activity, number of times the activity was started, and the average time spent in that activity is listed.

**Correct/Incorrect Statistics**: List the total number of times that the learners were able to

answer correctly on the first attempt, on the second attempt after guidance was provided by ABRA, and incorrect answers. Not all of the activities provide a second attempt to answer the question, so occasionally this table will only list a correct or incorrect count.

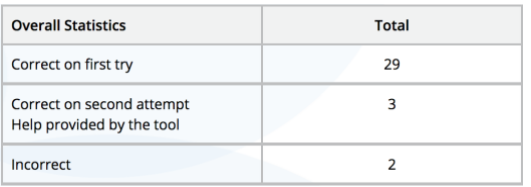

**Error Report:** Provides details of the errors made by Error Report  $\triangle$ learners. Each learner that made an error will appear in this section. Click on a learner's name to see details about the types of errors they made in the current activity. These errors are listed in chronological order.

The error tables will look different in each activity as the type of errors vary from activity to activity.

Clicking on the 'Go to Profile' button will navigate to that learner's portrait – to the current activity's detail page. Only information relevant to that learner will display rather than the whole class.

**Stories Read**: A list of stories chosen when learners

start the activity. This section will list the frequency and number of learners that the stories listed.

**Words Clicked On**: A list of words in the stories that the learners asked for help with pronouncing.

**Activity Insights**: Description of the skills targeted in an activity and suggestions for reinforcing those skills.

**Activity Connections**: A list of other ABRA activities connected to the current one that build or extend the skills targeted in the current activity.

**Drop-down Filter for Overall or Level Information**: A drop-down menu allows for the data to be displayed for the activity overall, or to filter by a specific level.

**Complete/Incomplete Pie Chart**: A quick indication of how many learners have complete the activity at least once. If viewing the data for all levels, 'complete' would mean they have gone through each level at least once.

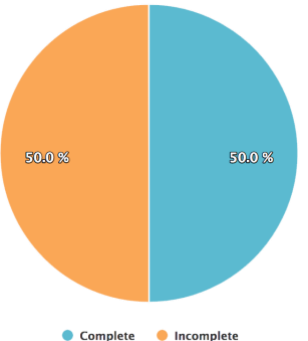

https://literacy.concordia.ca/resources/abra/teacher/en ABRA-TA-Assessment-20210720.docx

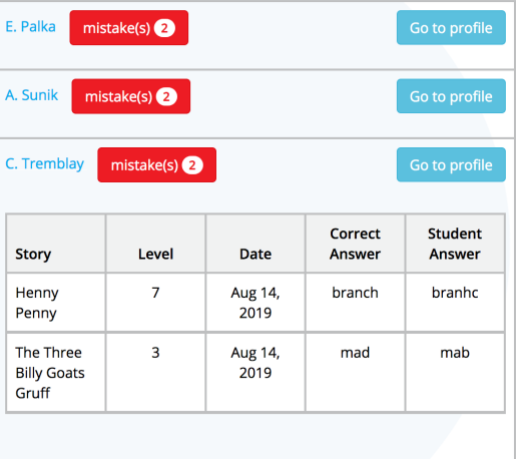

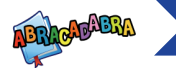

## STUDENT PORTRAIT

### Category Overview

This page provides a quick indication of:

- Which activities this learner has attempted.
- Which levels the learner has completed in the activity at least once.
- How many of the learner has spent in each activity and in the category overall.

Click on an activity to see more details about the learner's progress within that activity.

### Activity Details

The activity detail pages

contain a lot of the same type

of information that is in the class portrait.

However, the emphasis is different, so the information might be arranged differently. The report includes:

- Summary;
- Access Statistics;
- Correct/Incorrect Statistics;
- Error Report;
- Stories Read;
- Words Clicked On;
- Activity Insights;
- Activity Connections;
- Drop-down Filter of Overall or Level Information.

As each activity is different, the information on this page will change to align with what is relevant for the chosen activity.

By default, many of these sections are hidden when the teacher first accesses the activity details page. Click on the triangle buttons near the headings to show or hide content.

**Summary**: Clicking on the activity name will provide a description of the activity, focusing on its objective. If the activity has multiple levels, then a short description of each level is provided.

**Access Statistics**: The total number of times spent in the activity, number of times the activity was started, and the average time spent in that activity is listed. The class average is provided underneath the learner's statistics.

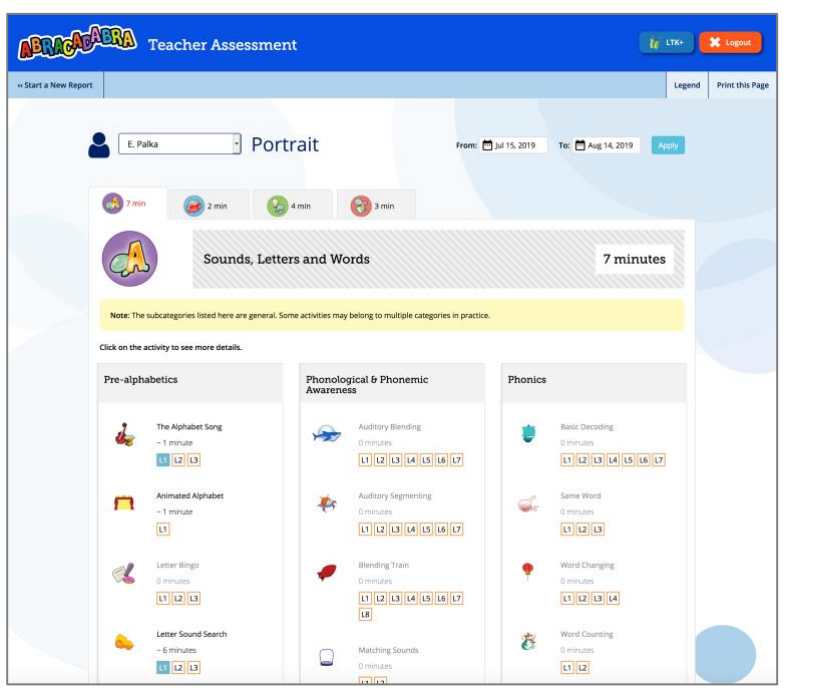

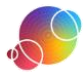

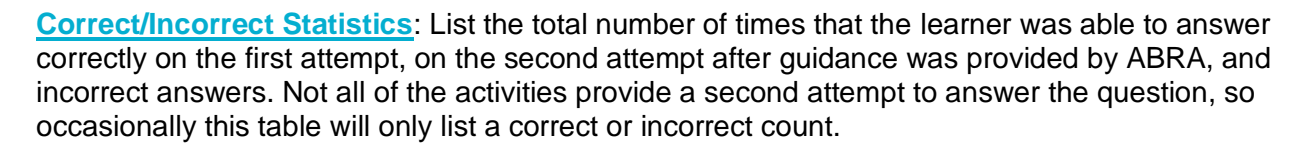

**Correct/Incorrect Class Comparison**: A bar graph provides a quick comparison between the learner's and the class' statistics.

**Error Report**: Provides details of the errors made by the learner. These errors are listed in chronological order. The error tables will look different in each activity as the type of errors varies from activity to activity.

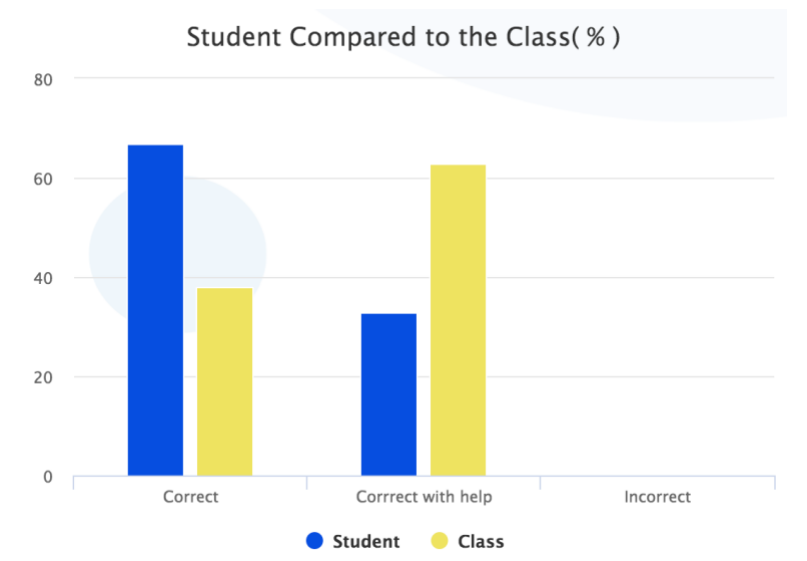

**Stories Read**: A list of stories chosen when the learner started

the activity. This section will also list the frequency that each story was chosen with the current activity.

**Words Clicked On**: A list of words in the stories that the learner asked for help with pronunciation.

**Activity Insights**: Description of the skills targeted in an activity and suggestions for reinforcing those skills.

**Activity Connections**: A list of other ABRA activities connected to the current one that build or extend the skills targeted in the current activity.

**Drop-down Filter for Overall or Level Information**: A drop-down menu allows for the data to be displayed for the activity overall, or to filter by a specific level.

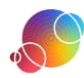

<span id="page-56-0"></span>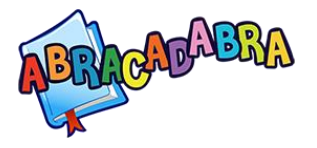

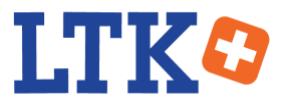

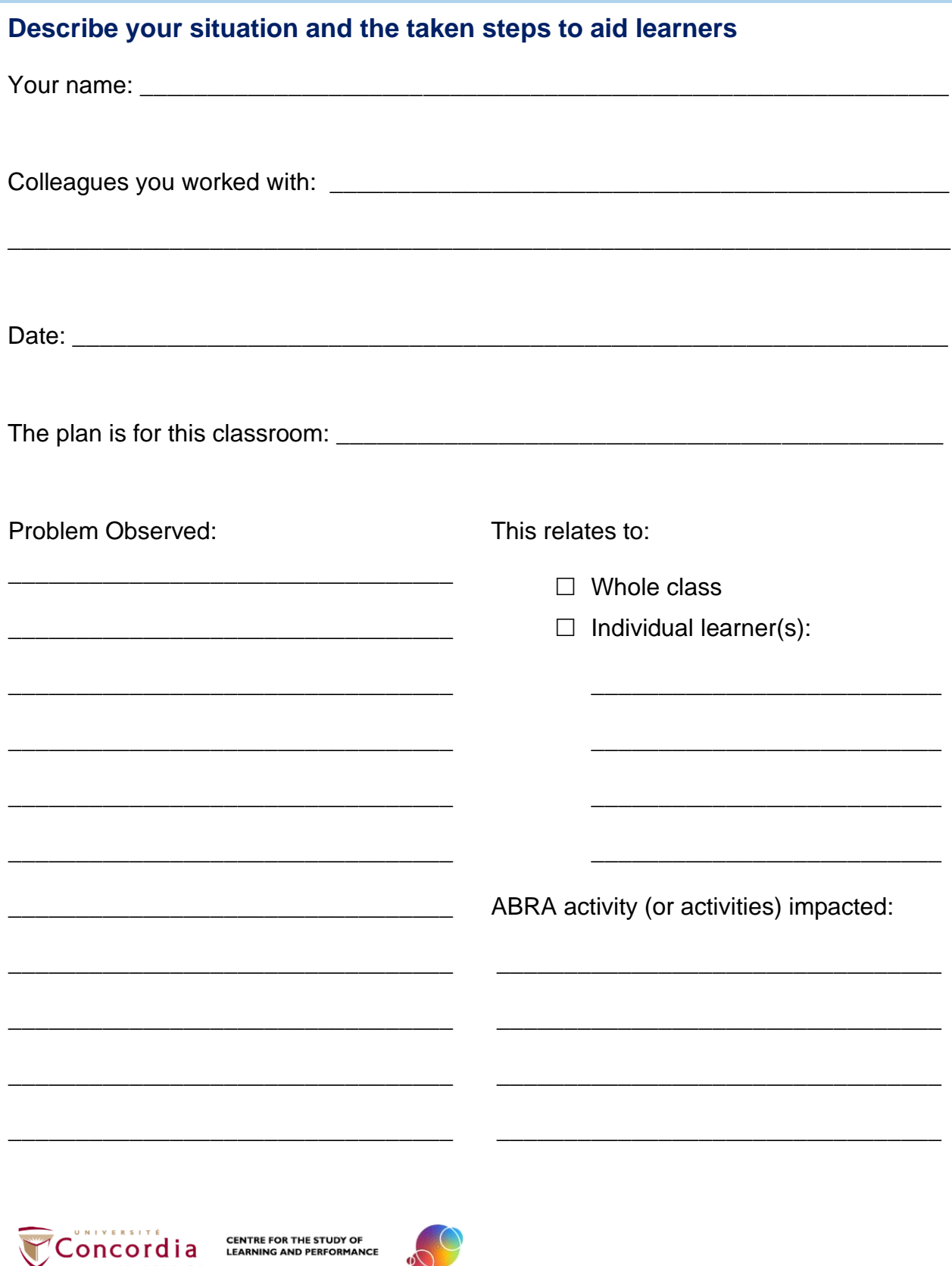

TPD-TA-Intervention-20210714.docx

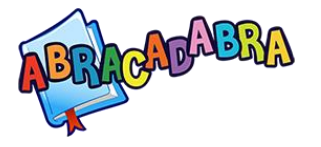

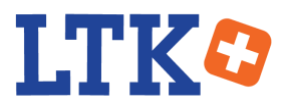

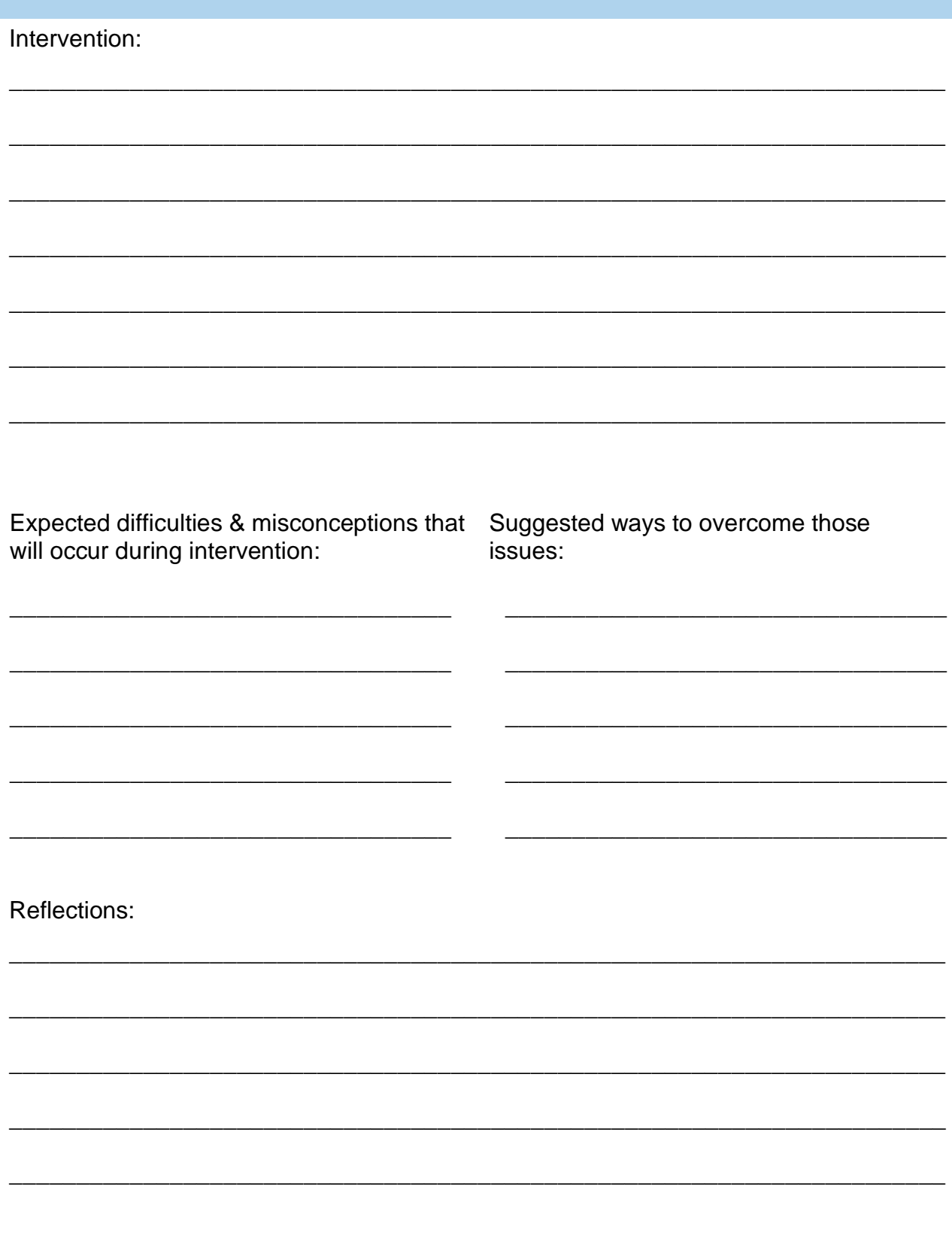

https://literacy.concordia.ca/tpd/ TPD-TA-Intervention-20210714.docx

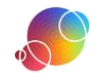

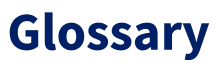

<span id="page-58-0"></span>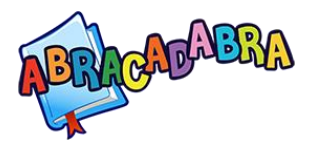

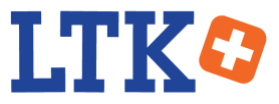

## **ABRA Assessment Module Glossary**

**ABRACADABRA (ABRA):** a tool in the LTK+ suite that is designed to support children's acquisition of early literacy.

**Accuracy**: the ability to read a text with little or no errors.

**Alphabetics**: the ability to recognize the different sounds in a spoken language and then match those sounds to written letters and words. Alphabetic skills include letter knowledge, phonological and phonemic awareness, and phonics.

**Blending**: combining individual sounds to make a word.

**Comprehension**: the ability to understand information within a text.

**Decoding**: using knowledge of letter-sound relationships and letter patterns to sound out an unfamiliar word.

**ePEARL**: a web-based portfolio software, offered within the LTK+ suite. It is designed to support children's acquisition of self-regulated learning (SRL) skills.

**Fluency**: the ability to quickly recognize words and their meaning. Fluent readers are able to read with accuracy, speed, and expression.

**Formative Assessment**: measures the current knowledge of the learner while the learner is engaged with the learning process. It is a means to highlight knowledge gaps and achievements, and adjust instruction rather than grading the learner's performance.

**High Frequency Words** (sight words): the most common words used in written texts.

**Learning Toolkit+ (LTK+):** a suite of tools designed to support the development of literacy (ABRACADABRA and READS), numeracy (ELM), inquiry (IS-21) and selfregulated learning and portfolio development (ePEARL).

**Prediction**: the ability to anticipate what will happen in the story based on what already occurred.

**Pretest**: a preliminary test used to evaluate what someone already knows about a subject or assess their preparedness to engage in a new study or advance their studies.

**Process Portfolio**: documents the learners' growth and mastery of a particular skill or learning objective.

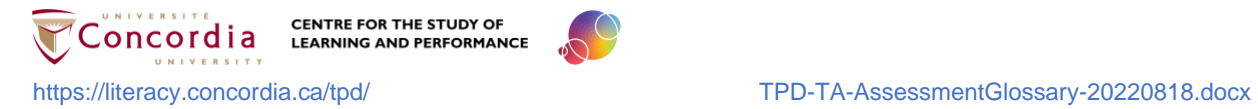

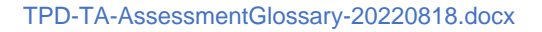

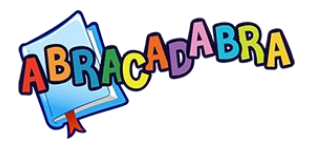

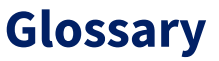

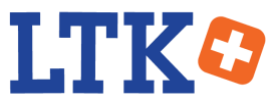

**Rhyming**: two or more words whose ending sounds the same. For example: bat and cat.

**Segmenting**: break a word down into individual sounds.

**Sequencing**: identifying the components of a story and placing the events in order.

**Speed**: refers to how fast a child can read. Reading speed is calculated by the number of words per minute (WPM) someone can correctly read.

**Story Elements:** the common components of a story: the setting, characters, plot, problem & solution.

**Summarizing:** selecting the most important points in a text and then restating those points in your own words.

**Summative Assessment**: occurs at the end of an instructional unit and measures leaner's academic achievements. These types of assessments are graded.

**Word Families**: a group of words that share a pattern, such as ending with the same letters and sound. For example: best, rest, west.

**Writing**: a skill that uses letters and words to create sentences and texts to express thoughts, feelings, and experiences in a clear way.